# Ejercicio 4.2.1 Maneta

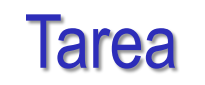

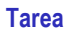

- Estrategia
- Ejecución
- Conclusiones
- Evaluación

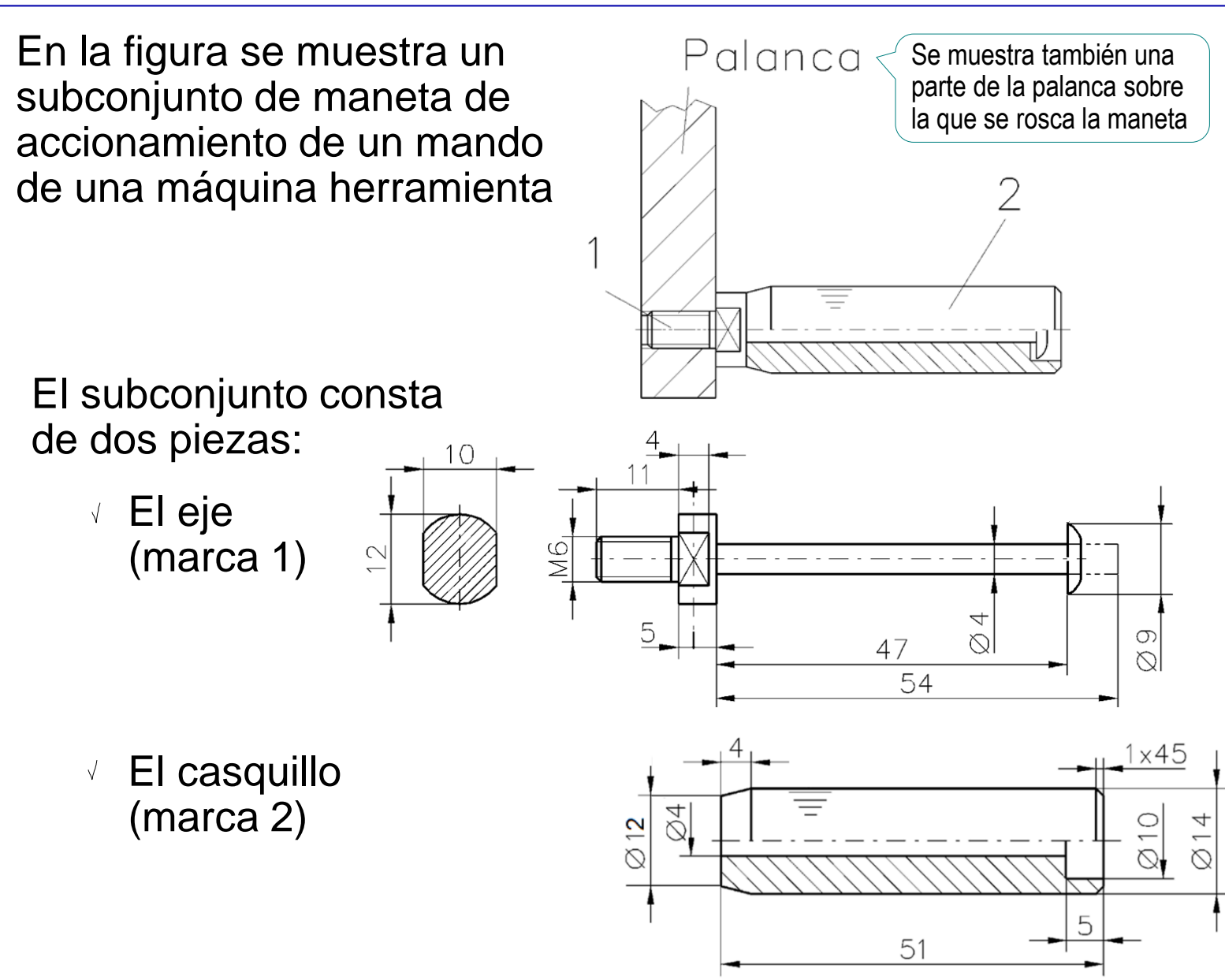

### Tarea

#### **Tarea**

Tareas:

- Estrategia
- Ejecución
- Conclusiones
- Evaluación
- Obtenga los modelos sólidos de ambas piezas A
- B Obtenga los dibujos de diseño de ambas piezas
- Sobre los dibujos anteriores, indique los criterios de fabricación especificados que se han determinado durante el diseño del producto:
	- $\vee$  El montaje del subconjunto se realiza mediante una operación de remachado del extremo del eje, tras colocar el casquillo, es decir, se trata de una operación de remachar después del montaje
	- $\vee$  La superficie cilíndrica exterior del casquillo tiene un moleteado (de tipo RAA 0,8 90°) para facilitar el agarre con la mano

### **Estrategia**

La estrategia consta de cuatro pasos:

- Obtenga los modelos sólidos a partir de los datos de los dibujos de diseño
- Extraiga los dibujos de diseño a partir de los modelos sólidos
- $\bigcup$ Analice las indicaciones de fabricación especificadas en el enunciado para elegir los símbolos a añadir al modelo

El análisis es sencillo: puesto que se trata de indicaciones de fabricación, hay que utilizar el símbolo

Añada las anotaciones a los dibujos

Aprovechando el editor de símbolos de *Acabado superficial*

**Estrategia** Ejecución

Tarea

Conclusiones

Evaluación

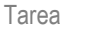

Estrategia

#### **Ejecución**

**Conclusiones** 

Evaluación

### Modele el eje:

 $\vee$  Dibuje el contorno del eje en el alzado, y aplique una revolución

Añada la rosca cosmética

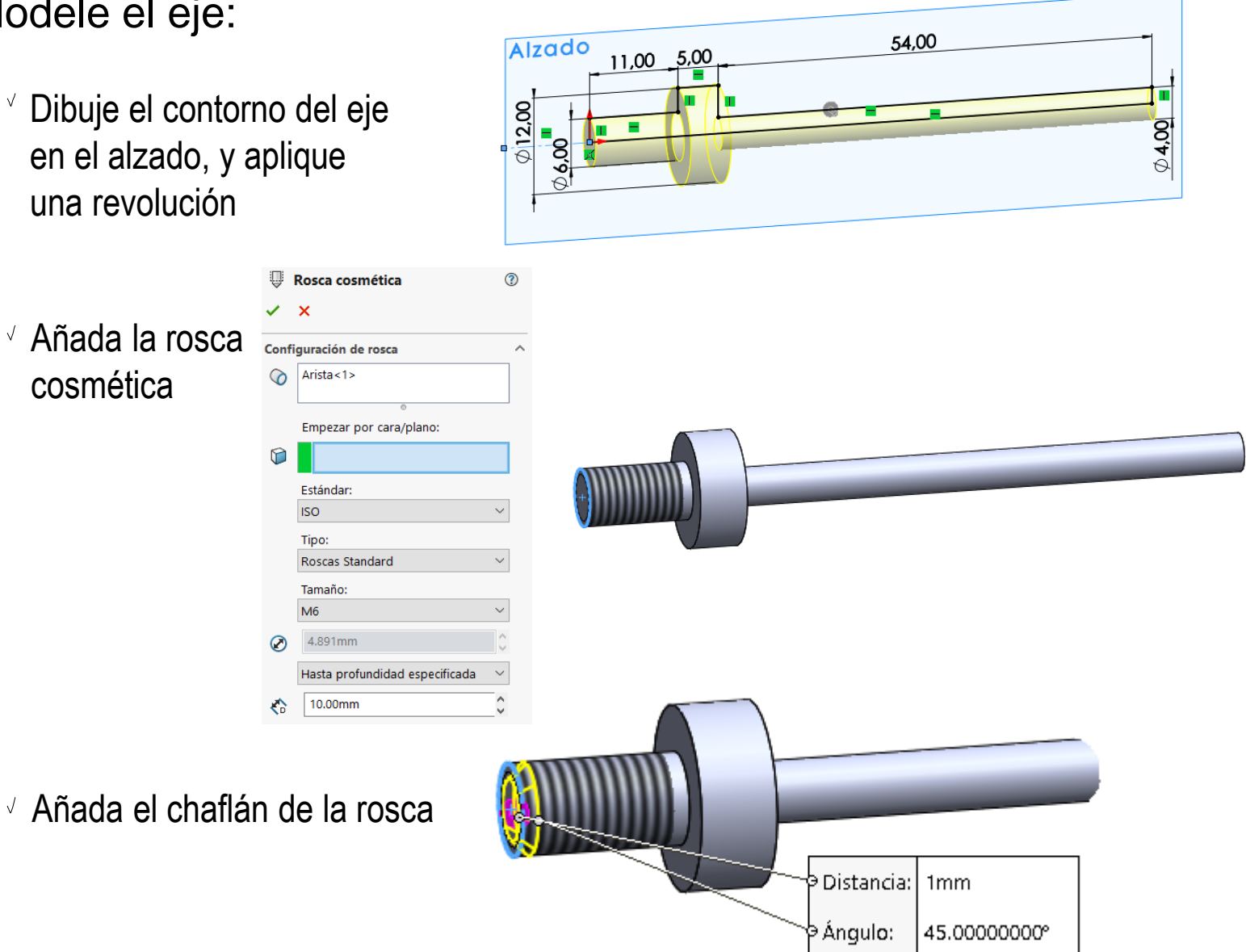

 $\vee$  Utilice un croquis al vuelo sobre el escalón del eje para facetarlo, haciendo un corte extruido

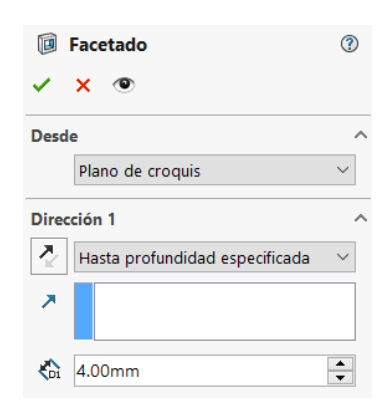

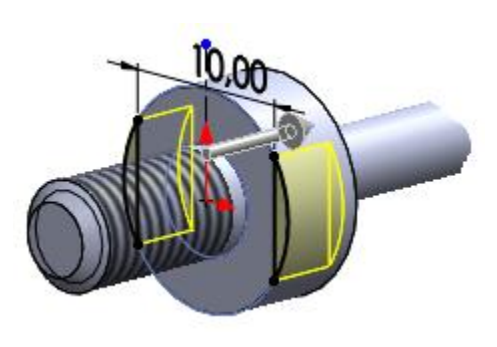

- V, Simule el proceso de remachado
	- $\vee$  Elimine un tramo del extremo de la caña del eje

El modelo se podría hacer directamente remachado, pero así se puede obtener también la forma antes de remachar

п. 7,00

Inserte una cabeza  $\sqrt{ }$ remachada por revolución

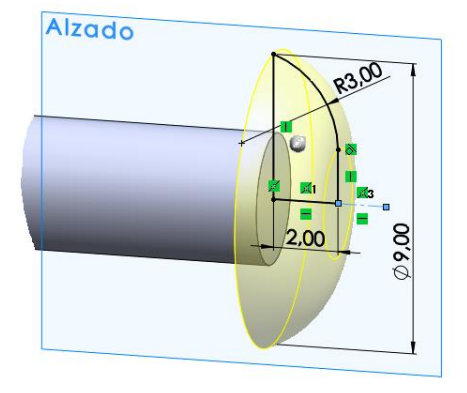

Tarea

Estrategia **Ejecución**

Conclusiones

Evaluación

 $\sqrt{2}$ È.  $1<sup>o</sup>$ 

 $\mathbb{R}$   $\mathbb{R}$ 

 $\mathcal{L}$ 

中

### Tarea

Estrategia

#### **Ejecución**

- Conclusiones
- Evaluación

### Modele el casquillo:

- Aplique una revolución al contorno dibujado en el alzado
- Alzado  $51,00$ l On  $\frac{1}{20}$ **O** 8

 $\bullet$   $\circ$ 

 $Cara < 1 > ②C...$ 

Cuerpo del...

**Body** G Casquillo

- Añada una textura cosmética para simular el moleteado:
	- $\vee$  Seleccione la cara
	- $\vee$  Seleccione *Apariencia* en el menú contextual
	- Seleccione *Avanzado* V.
	- Seleccione el fichero que contenga la apariencia deseada V

Un fichero de imagen (bmp o similar) generado previamente

Use las asas de la  $\sqrt{ }$ imagen para seleccionar la orientación y el aspecto

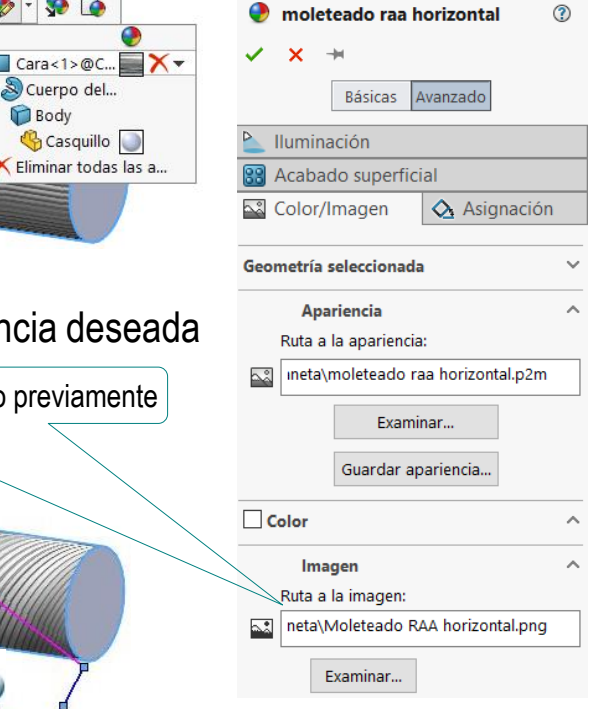

Aplique un chaflán al borde exterior del cilindro

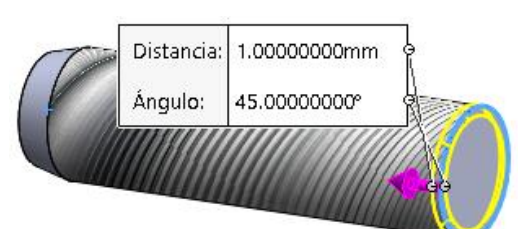

Alzado

 $4,00$ A

Obtenga el agujero por revolución  $\sqrt{ }$ de un perfil dibujado en el alzado

> Alternativamente, aplique un taladro refrentado

- Obtenga el moleteado geométrico: V.
	- Obtenga la primera  $\sqrt{ }$ ranura por agujero extruido desde un perfil en la vista lateral
	- $\vee$  Aplique un patrón para repetir la ranura

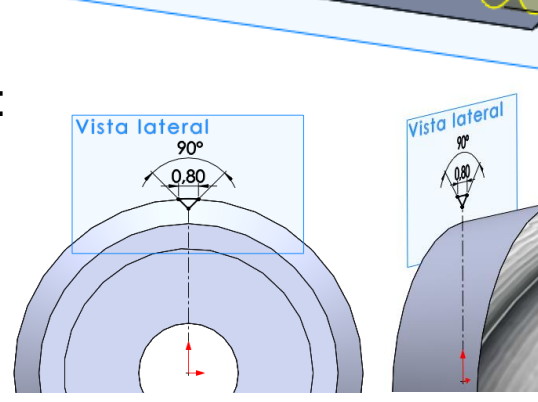

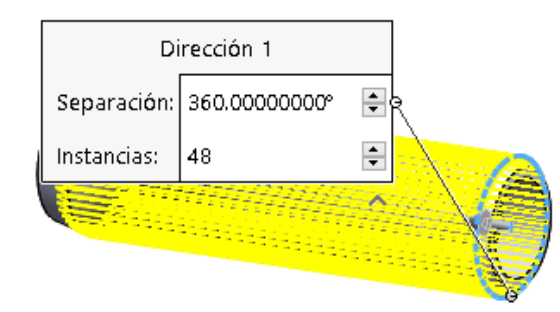

Tarea

Estrategia **Ejecución**

Conclusiones

Evaluación

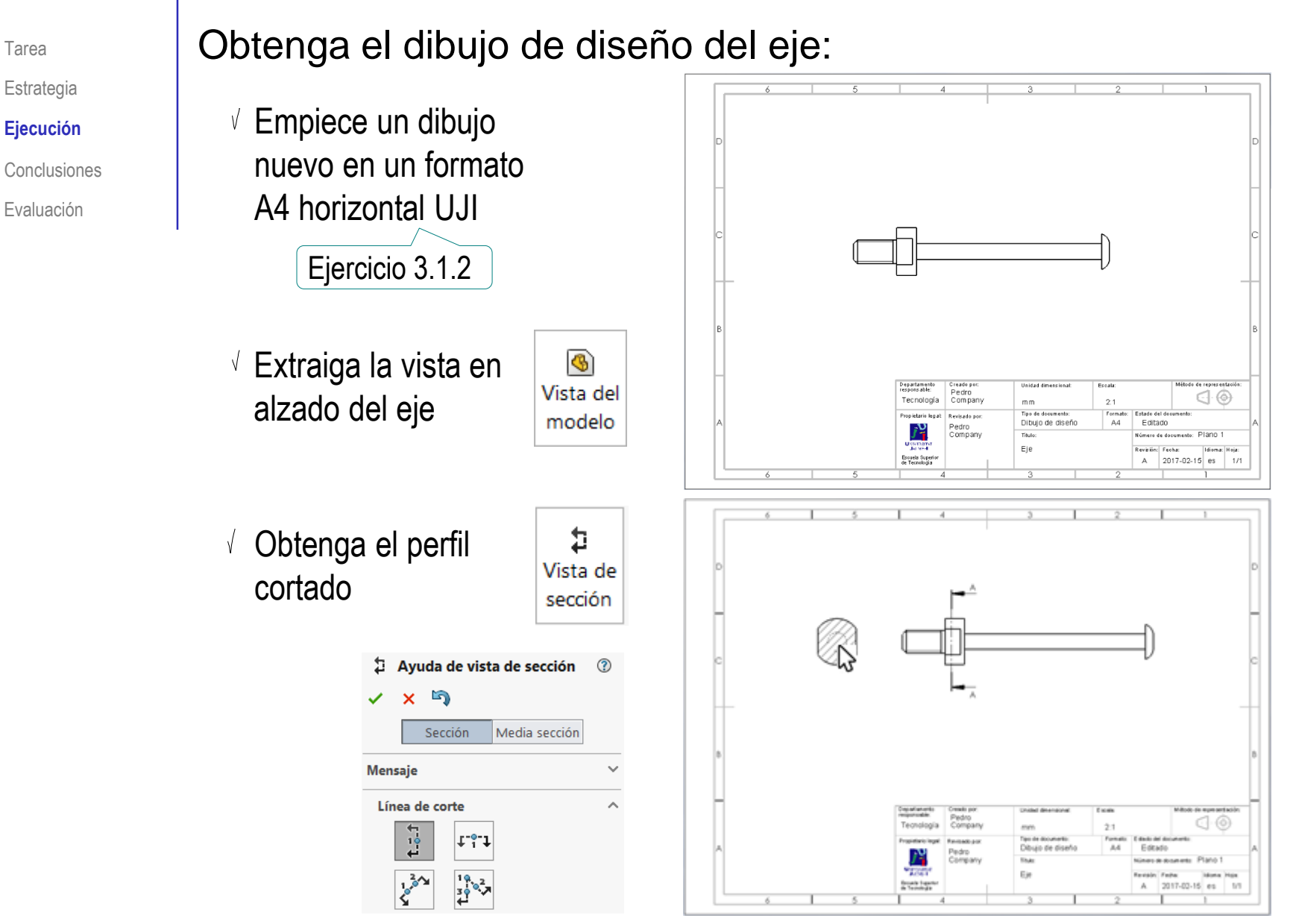

Tarea

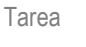

Estrategia

#### **Ejecución**

**Conclusiones** 

Evaluación

 $\sqrt{ }$  Extraiga las cotas del modelo

> $\vee$  Extraiga primero las cotas de la vista cortada

 $\vee$  Borre las cotas que no quiera conservar en la vista cortada

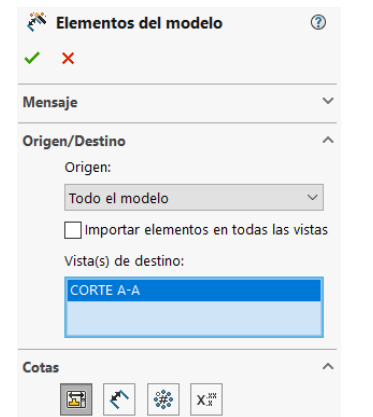

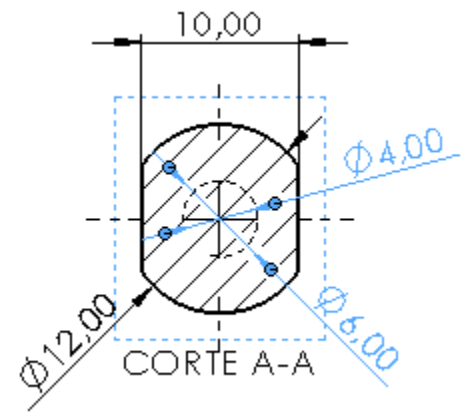

- Extraiga el resto de cotas al alzado
- $\sqrt{ }$  Flimine o añada cotas hasta obtener la misma acotación del enunciado

X

Elementos

del modelo

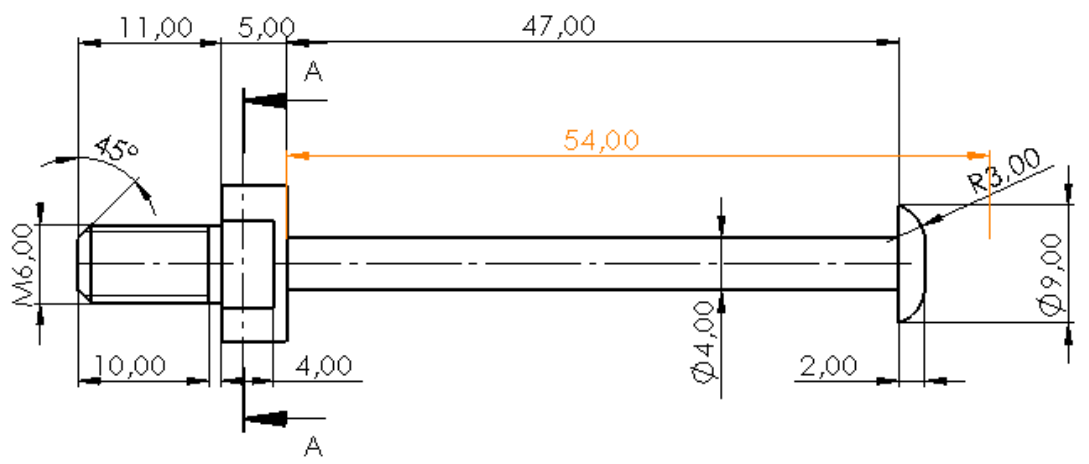

Tarea

Estrategia

#### **Ejecución**

Conclusiones

Evaluación

Añada la indicación de fabricación al dibujo de diseño del eje:

Active el menú de *Anotaciones*

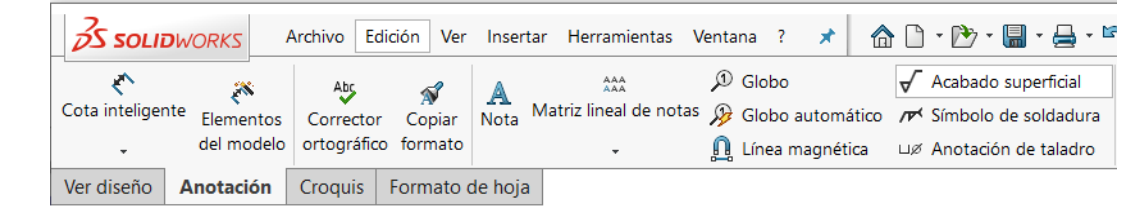

- Seleccione la anotación de tipo *Acabado superficial*
- $\vee$  Rellene el campo de la etiqueta del proceso de fabricación

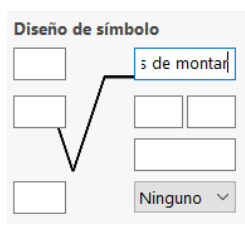

 $\vee$  Coloque la anotación en el dibujo, vinculando el punto de inserción a la curva de la cabeza remachada

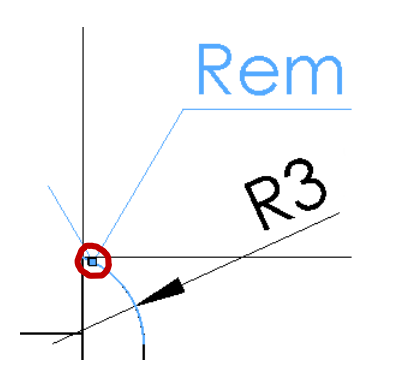

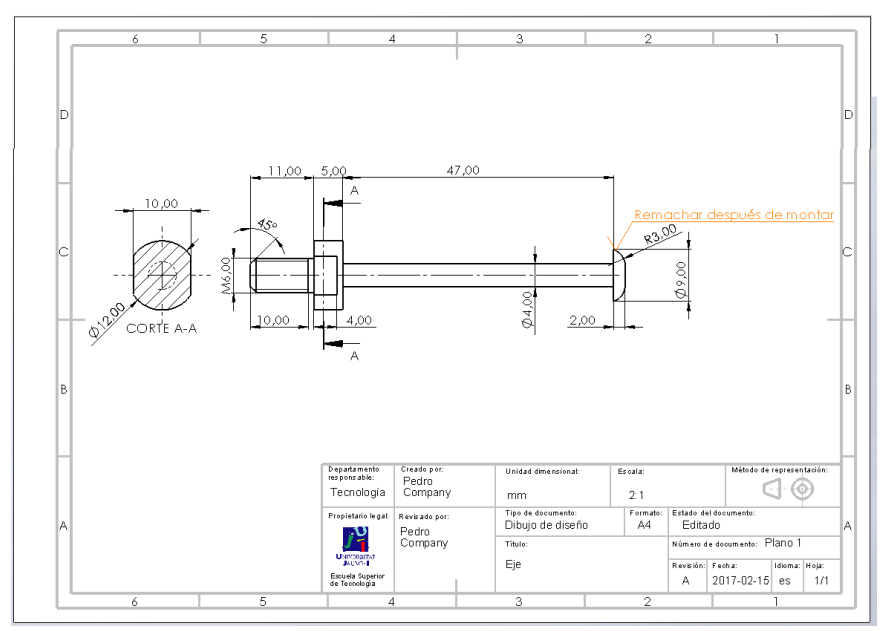

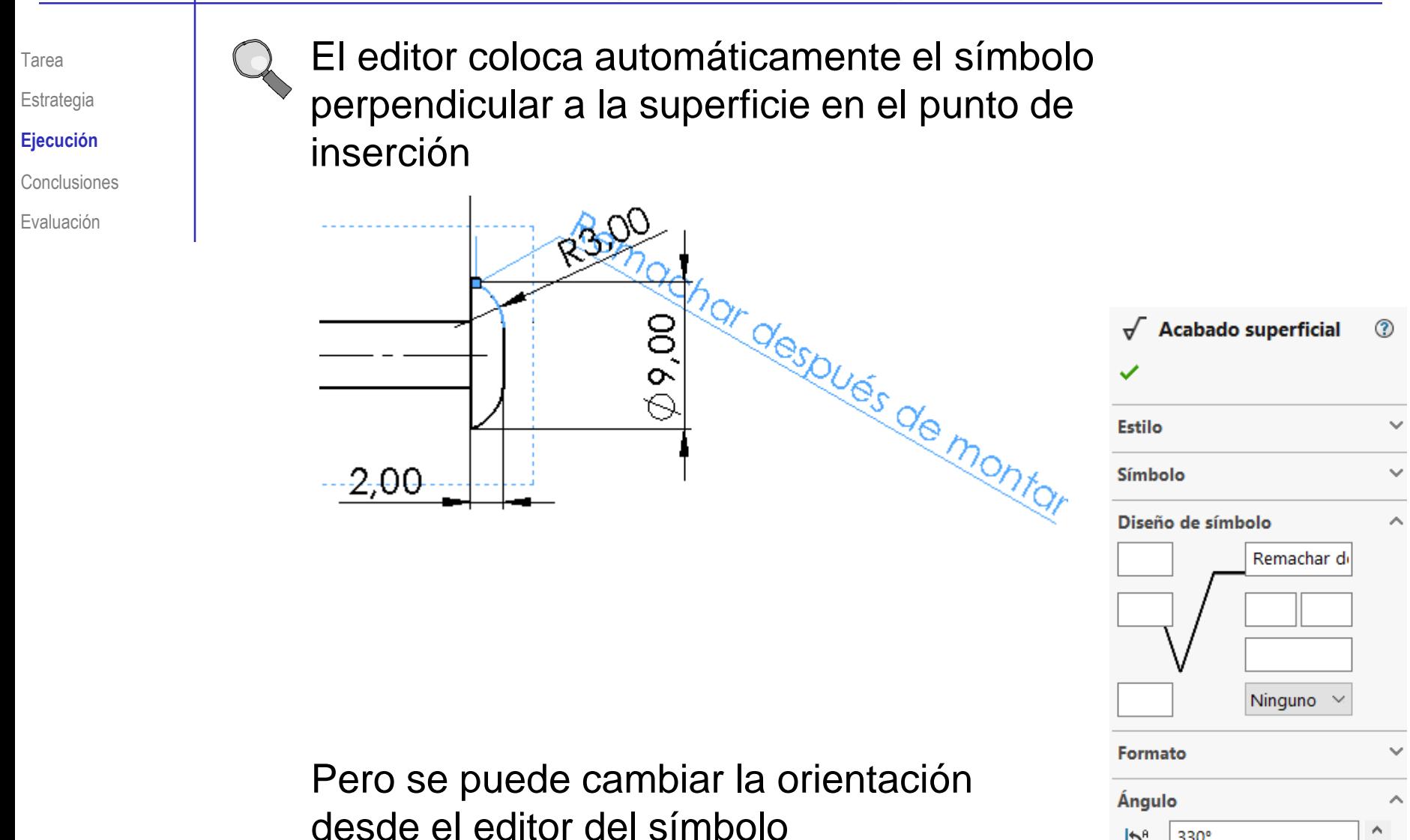

© 2021 P. Company C. González Ejercicio 4.2.1 / 12

 $|\mathcal{L}_b|$ 

330°

۸

Obtenga el dibujo de diseño del casquillo:

ã

 $\vee$  Empiece un dibujo nuevo en un formato A4 horizontal UJI

Ejercicio 3.1.2

Extraiga la vista en ঙ Vista del lateral del casquillo modelo

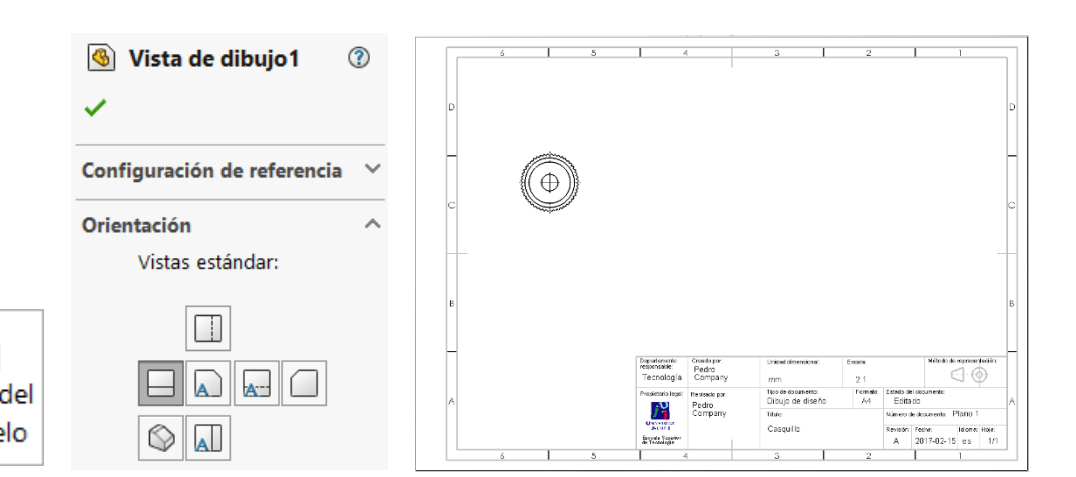

Obtenga el alzado  $\sqrt{2}$ en semicorte

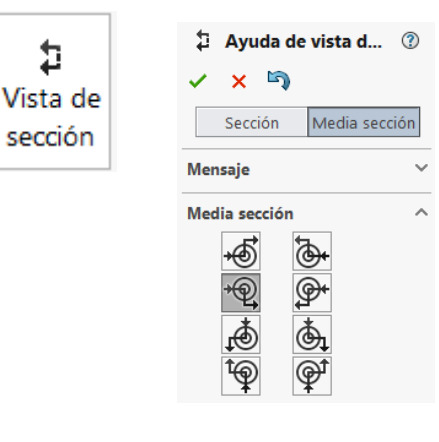

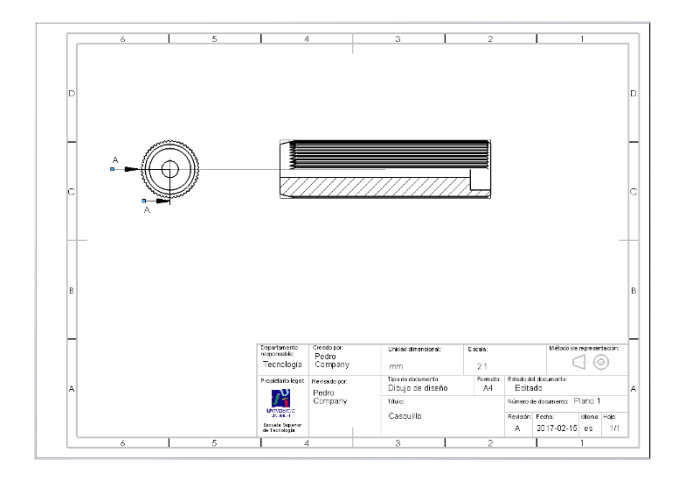

Tarea

Estrategia **Ejecución**

Conclusiones

Evaluación

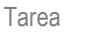

Estrategia

#### **Ejecución**

Conclusiones

Evaluación

 $\sqrt{ }$  Extraiga las cotas del modelo

> Extraiga primero las cotas de la vista lateral

 $\vee$  Borre las cotas que no quiera conservar en la vista lateral

X

Elementos

del modelo

Extraiga el resto de cotas al alzado

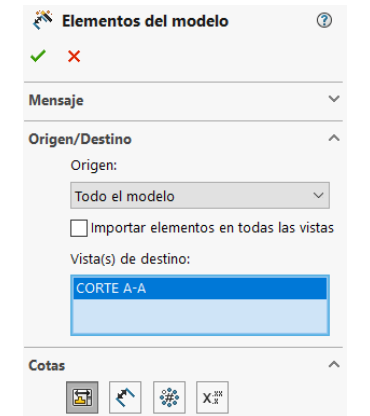

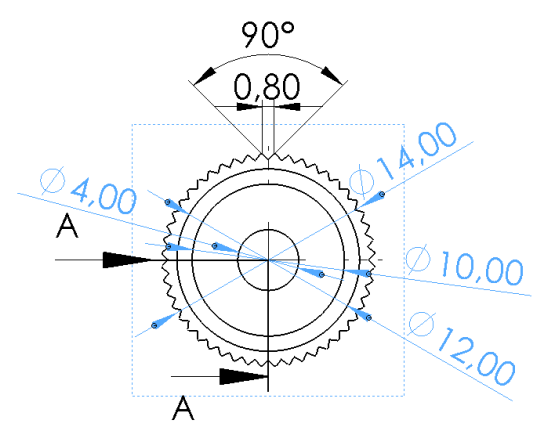

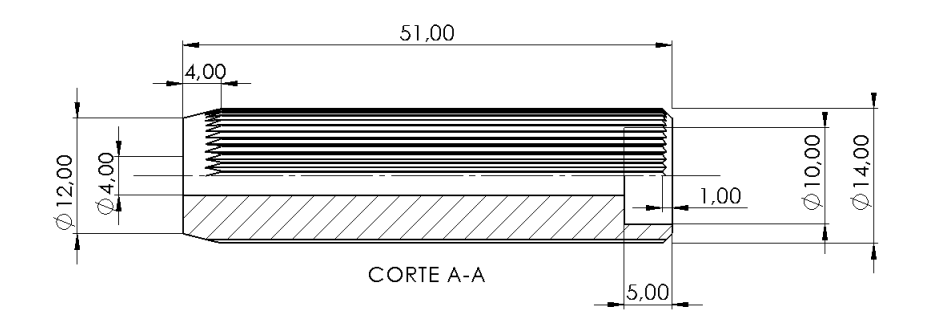

Elimine o añada  $\sqrt{ }$ cotas hasta obtener la misma acotación del enunciado

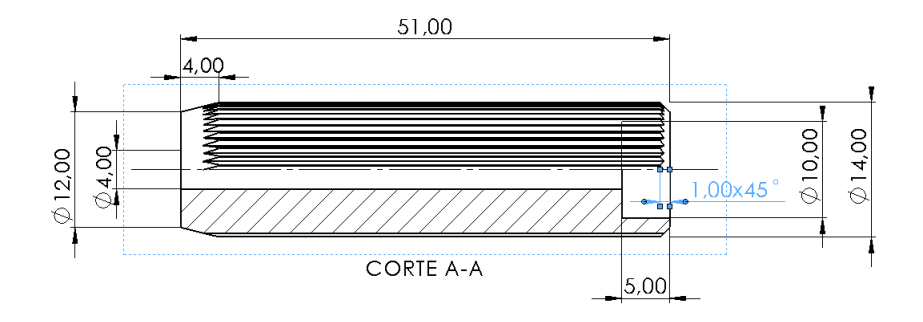

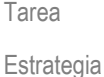

#### **Ejecución**

- Conclusiones
- Evaluación
- Añada la indicación de fabricación al dibujo de diseño del casquillo:
	- Active el menú de *Anotaciones*

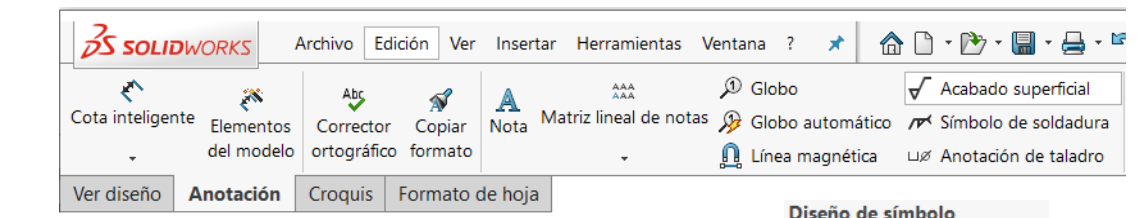

- Seleccione la anotación de tipo *Acabado superficial*
- $\sqrt{ }$  Rellene el campo de la etiqueta del proceso de fabricación

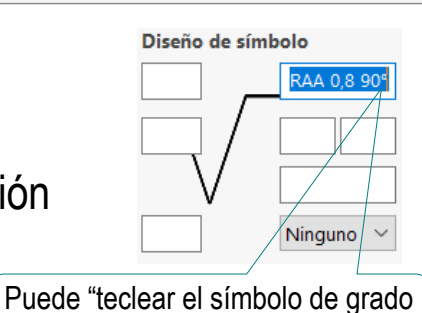

como código ASCII (Alt 248)

- Coloque la anotación en el dibujo, vinculando el punto de inserción al contorno del moleteado
- Modifique el resto de  $\sqrt{ }$ notas, para que no se solapen

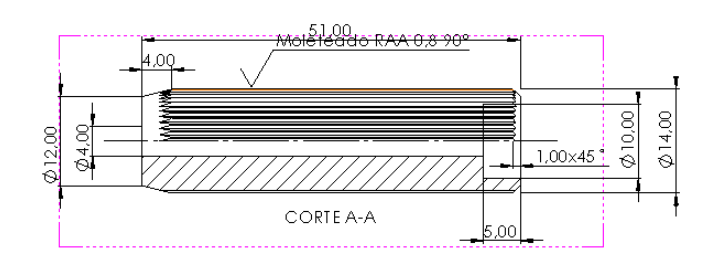

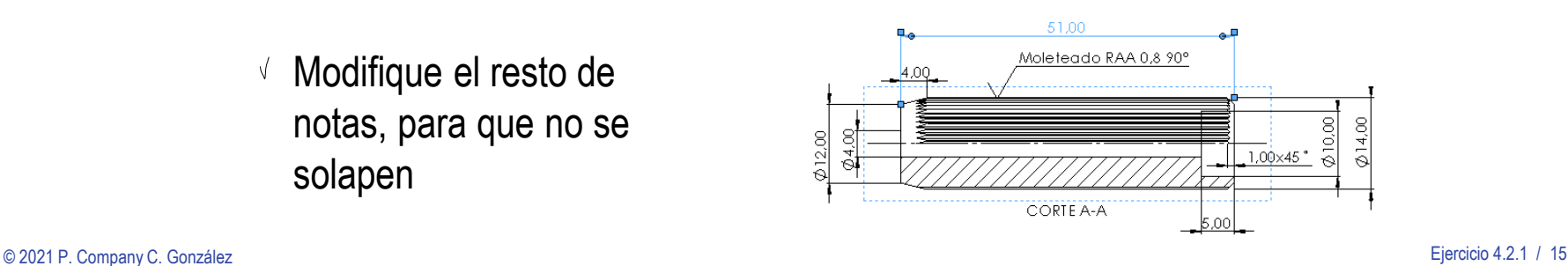

Tarea

Estrategia

**Ejecución**

Conclusiones

Evaluación

Observe que la presencia de la indicación de fabricación del eje hace conveniente añadirle geometría suplementaria:

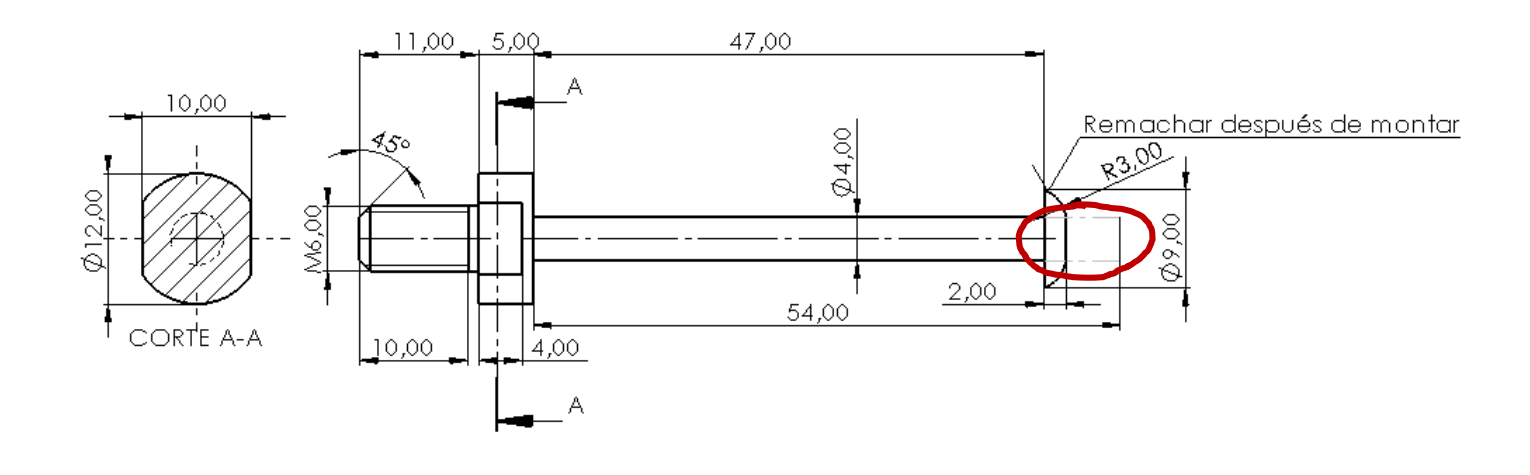

En el caso del casquillo, hace conveniente eliminar la geometría del moleteado:

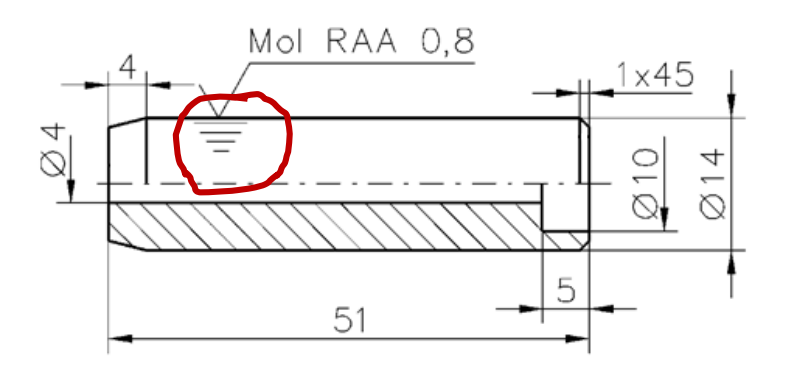

© 2021 P. Company C. González Ejercicio 4.2.1 / 16

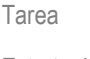

Estrategia

#### **Ejecución**

Conclusiones

Evaluación

Puede completar el dibujo del eje mediante geometría suplementaria:

- Active el menú de Croquis
- $\vee$  Dibuje la geometría suplementaria
- Añada las cotas necesarias
- Utilice el menú de Formato de línea para asignar los atributos de las líneas suplementarias

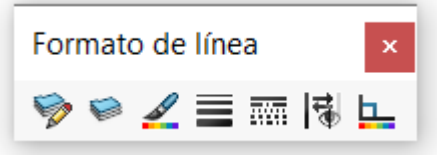

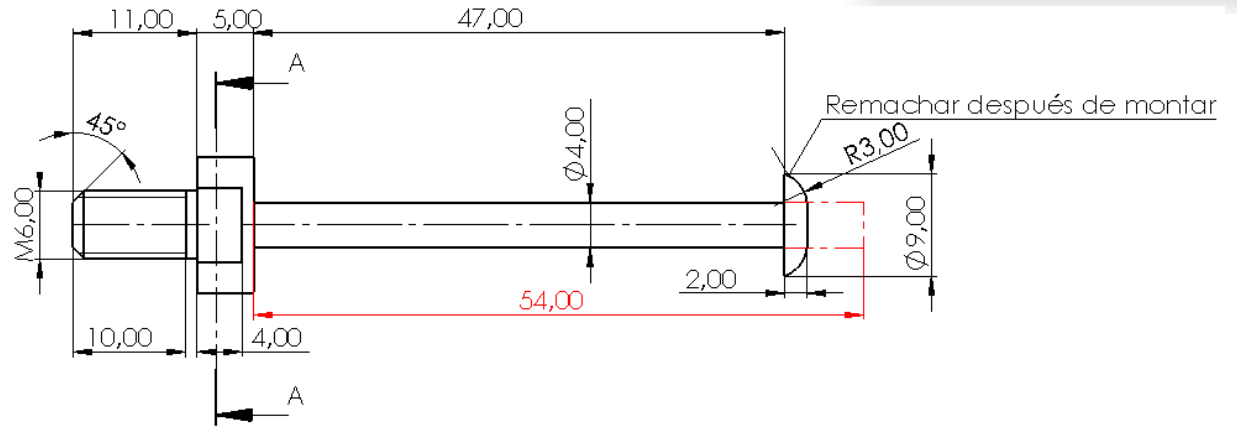

Alternativamente, puede utilizar *configuraciones*, que se estudian en la lección 1.3 del tomo II

Tarea

Estrategia

#### **Ejecución**

Conclusiones

Evaluación

Puede simplificar el dibujo del casquillo suprimiendo la operación de moleteado geométrico en el modelo:

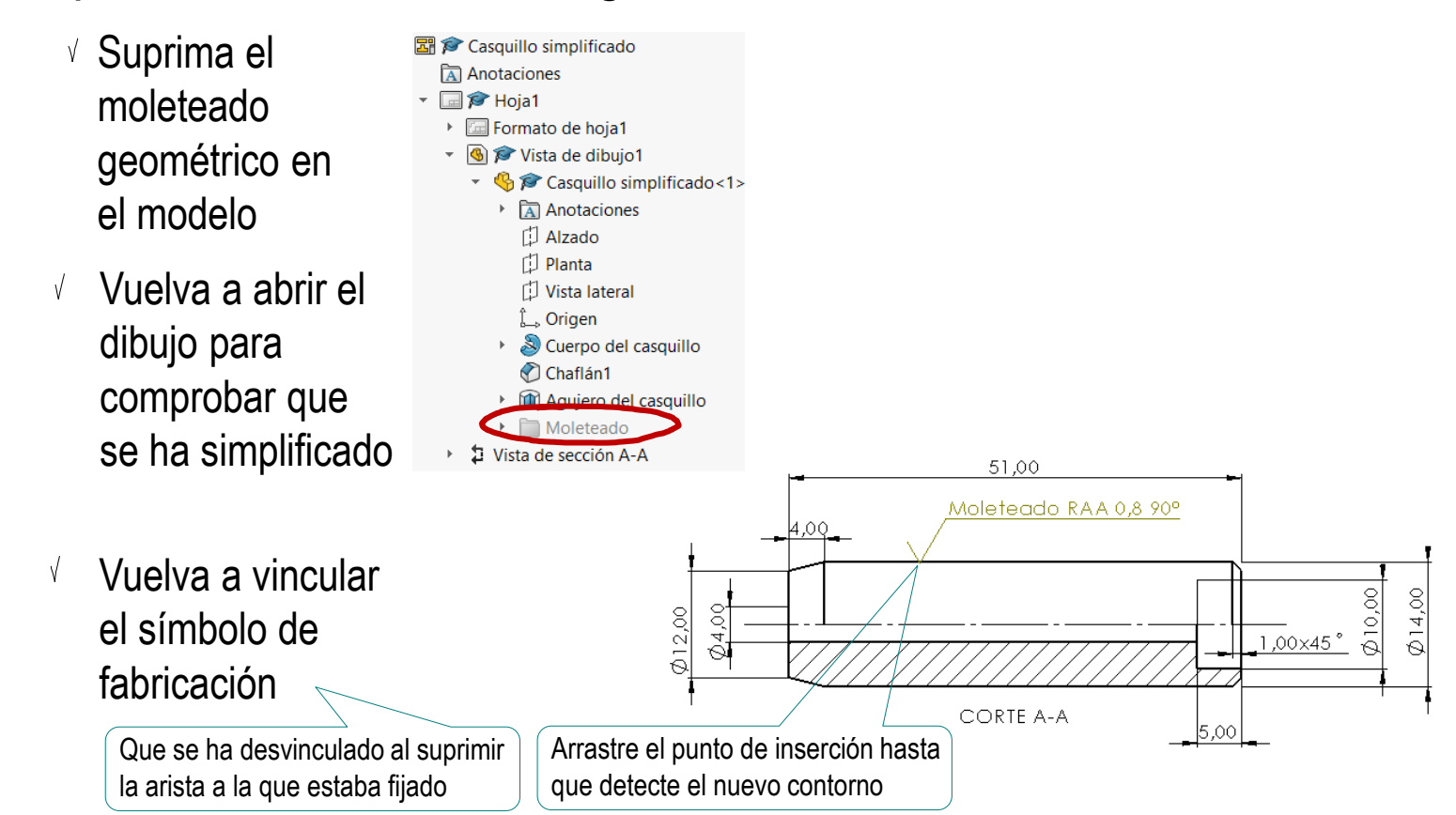

Alternativamente, puede utilizar *configuraciones*, que se estudian en la lección 1.3 del tomo II

Tarea

Estrategia

**Ejecución**

Conclusiones

Evaluación

Observe que la anotación de moleteado ya incluye las dimensiones de la ranura…

> …por lo que ya no son necesarias las cotas de la vista lateral

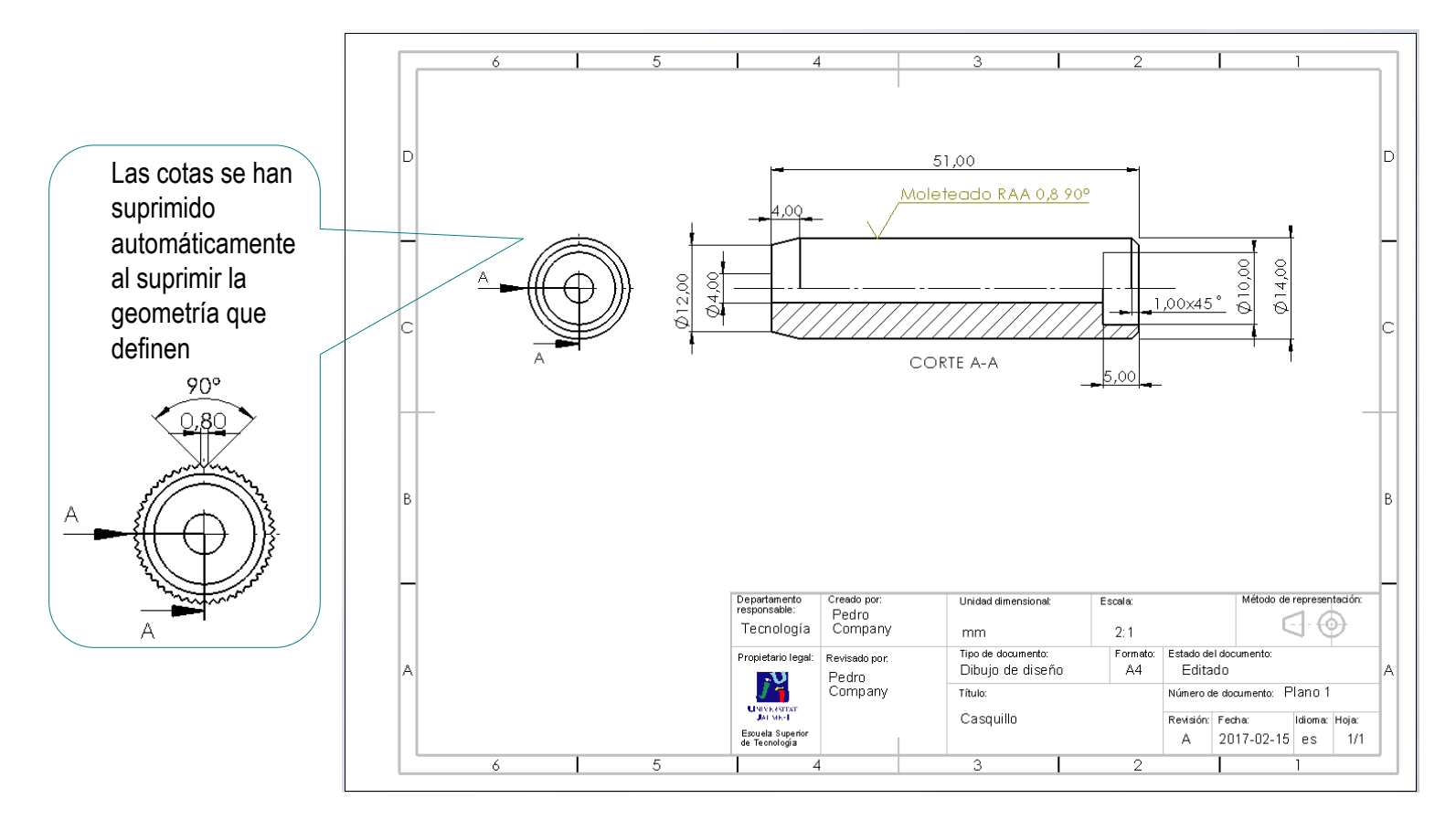

### **Conclusiones**

Tarea Estrategia

Ejecución

**Conclusiones**

Evaluación

Los dibujos funcionales se obtienen añadiendo anotaciones a los dibujos de diseño

> Las anotaciones se añaden con ayuda de editores de anotaciones

2 Las anotaciones en los dibujos pueden hacer que cambien las vistas, cortes o cotas necesarias para definirlos

> Por ejemplo, pueden permitir simplificar vistas y/o prescindir de cotas

### Evaluación: válido

Haga las siguientes comprobaciones para confirmar que los documentos anotados son válidos:

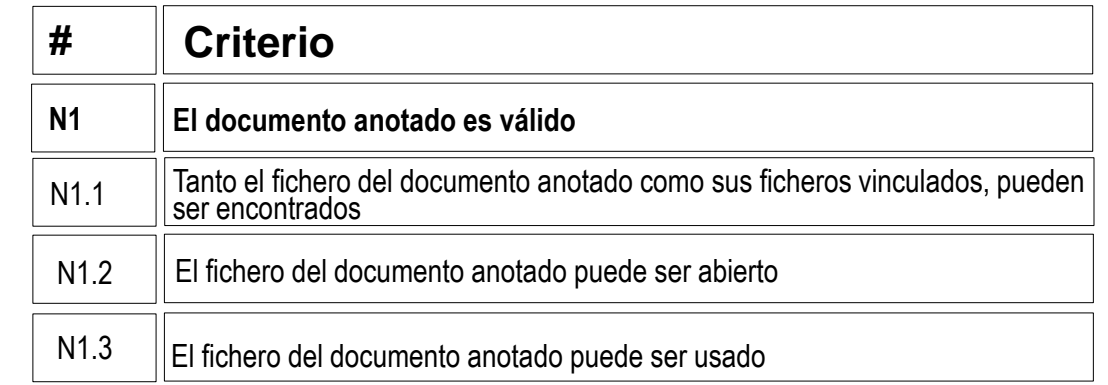

Tarea

Estrategia Ejecución

Conclusiones

#### **Evaluación**

**Válido**

Completo

Consistente

Int. de diseño

Conciso

Claro

 $\vee$  Compruebe que pueden encontrar los ficheros con extensión SLDDRW

- $\sqrt{ }$  Trate de reabrirlos en otro ordenador
- $\vee$  Compruebe que los árboles de los dibujos estén libre de errores

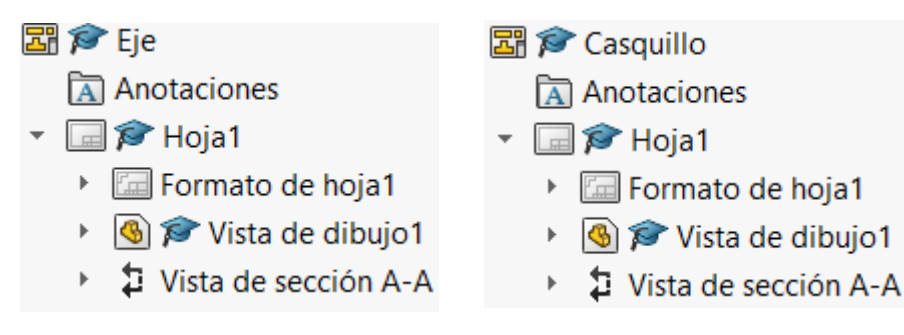

- $\vee$  Use el explorador de ficheros para comprobar que se ha "empaquetado" el fichero del modelo junto con el de dibujo
- $\vee$  Compruebe que los ficheros contienen los dibujos esperados

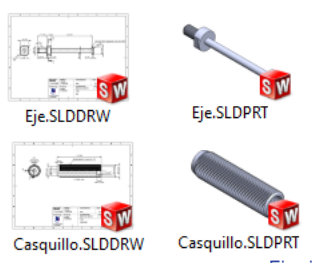

### Ejecución: completo

Tarea

Estrategia

Ejecución

**Conclusiones** 

#### **Evaluación**

Válido

#### **Completo**

Consistente

Conciso

Claro

Int. de diseño

Puede comprobar mediante los siguientes criterios que los dibujos están completos:

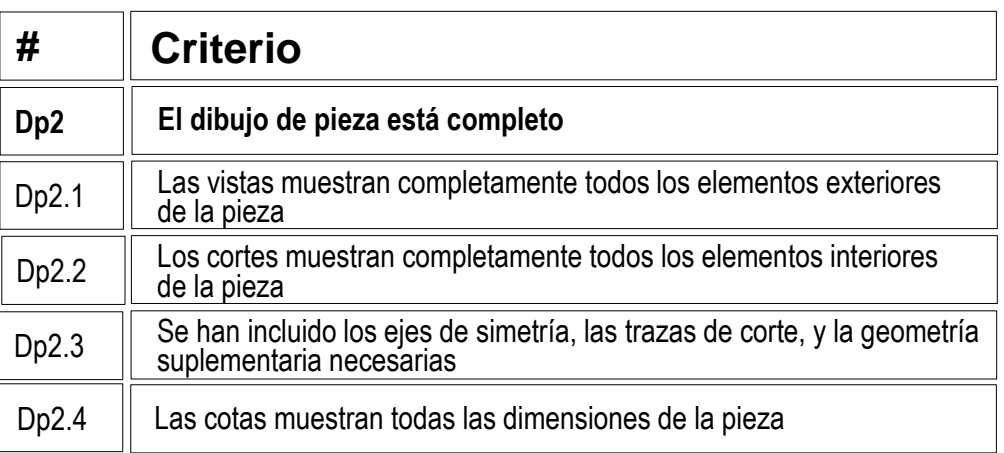

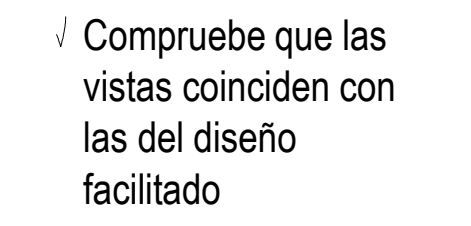

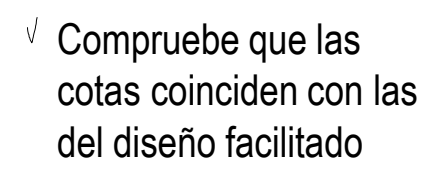

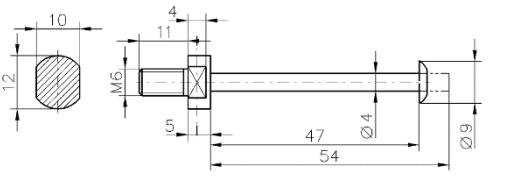

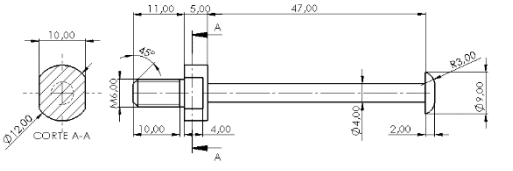

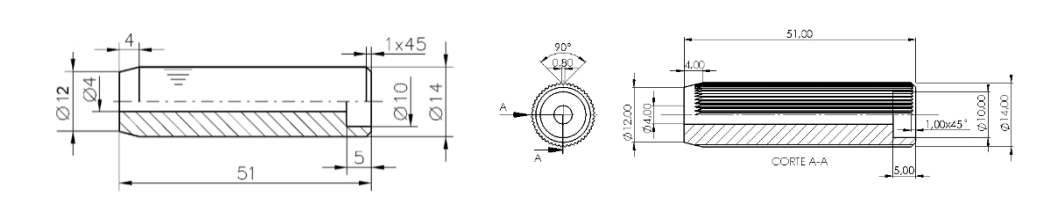

### Ejecución: completo

Tarea

Estrategia

- Ejecución
- Conclusiones

#### **Evaluación**

Válido

#### **Completo**

Consistente

Conciso

Claro

Int. de diseño

Puede comprobar mediante los siguientes criterios que las anotaciones están completas:

> $\sqrt{2}$  Ya se ha comprobado que las vistas están completas

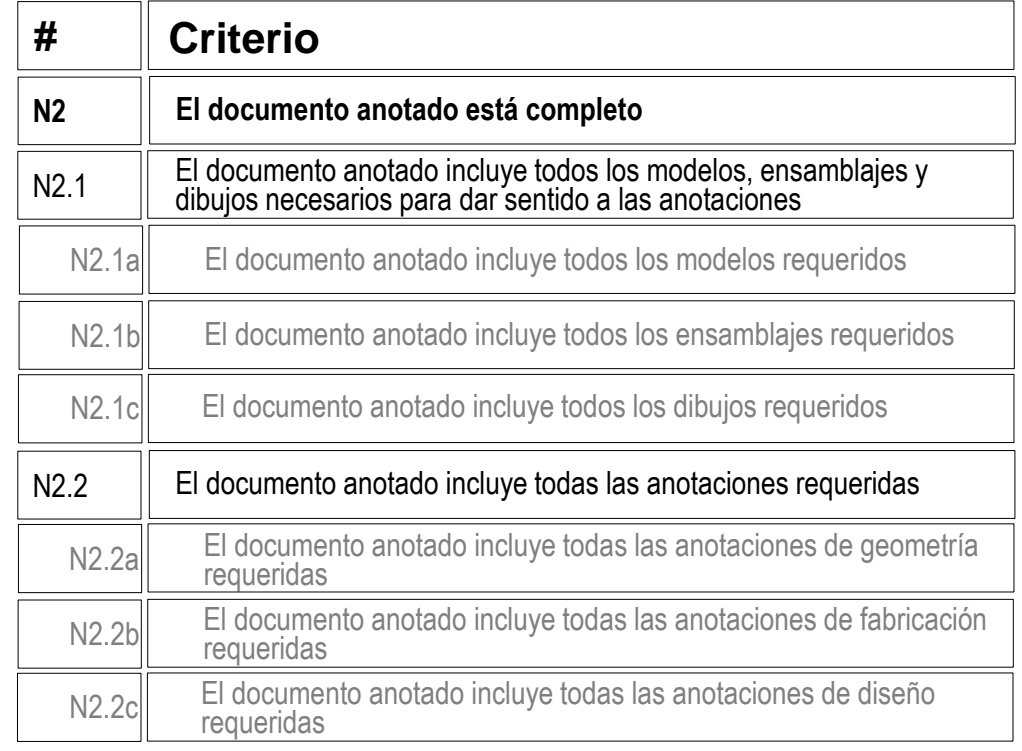

 $\sqrt{2}$  Compruebe que los dibujos incluyen todas las anotaciones de fabricación requeridas

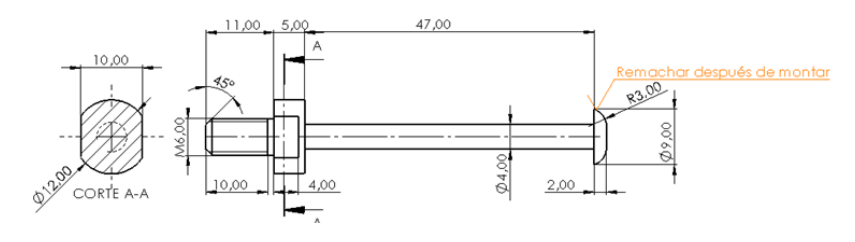

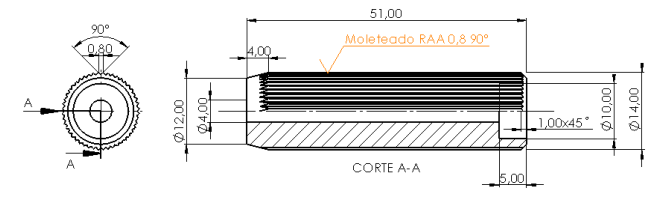

Tarea

Estrategia

Ejecución

Conclusiones

#### **Evaluación**

Válido

Completo

#### **Consistente**

Conciso

Claro

Int. de diseño

Puede comprobar que los dibujos son consistentes mediante los siguientes criterios:

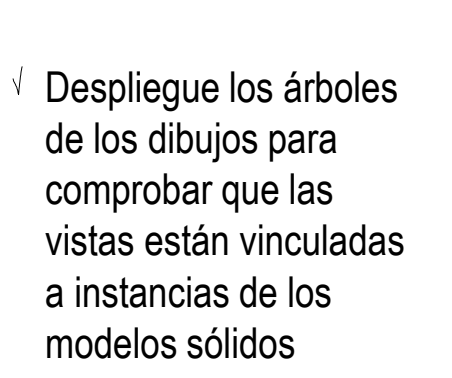

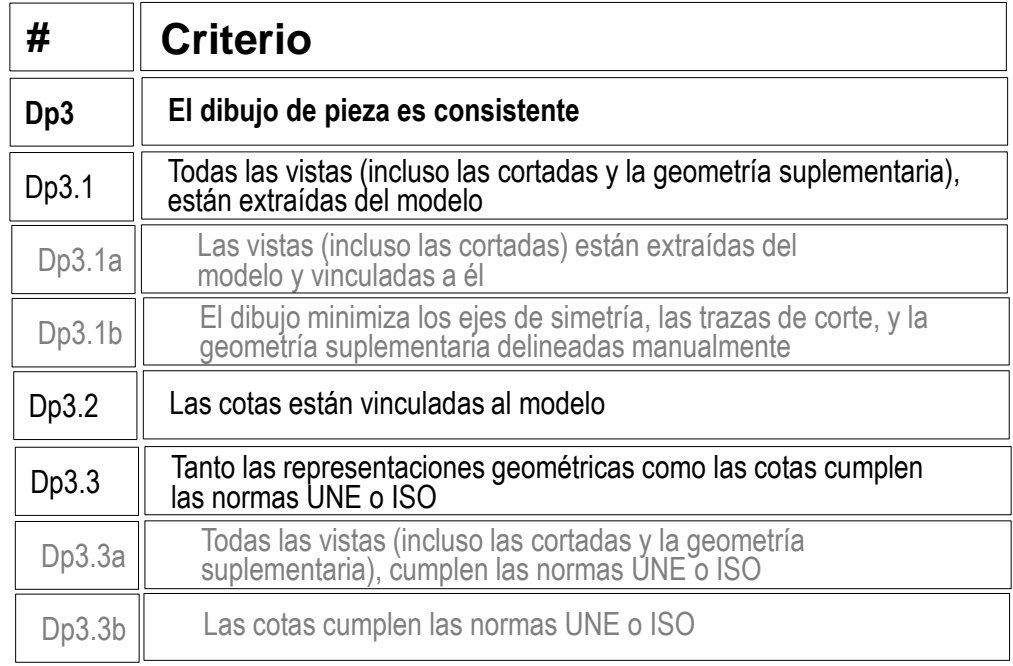

- 圖 / Eie 圖 ☎ Casquillo Anotaciones Anotaciones  $\Box$   $\odot$  Hoia1  $\overline{\phantom{a}}$  $\Box$   $\odot$  Hoja1 Formato de hoja1 Formato de hoja1 S Vista de dibujo1 **G**  $\approx$  Vista de dibujo1  $\overline{\phantom{a}}$ ▶ 1 图 @ Eje<1> **B** <br> Casquillo<1> Vista de sección A-A **□ ● Vista de sección A-A**  $\overline{\phantom{a}}$  $\overline{\phantom{a}}$ Línea de corte A-A 1 Línea de corte A-A  $\bigoplus$   $\bigotimes$  Eje<2> Þ.
	- Casquillo<2>

- Tarea
- Estrategia
- Ejecución
- Conclusiones

#### **Evaluación**

- Válido
- Completo

#### **Consistente**

- Conciso
- Claro
- Int. de diseño
- $\sqrt{2}$  Compruebe que los dibujos no tienen elementos delineados
	- $\sqrt{ }$  Oculte las vistas listada en el árbol del dibujo
	- $\sqrt{2}$  Compruebe que en el dibujo no quedan líneas "huérfanas"
	- $\sqrt{ }$  Vuelva a visualizar las vistas

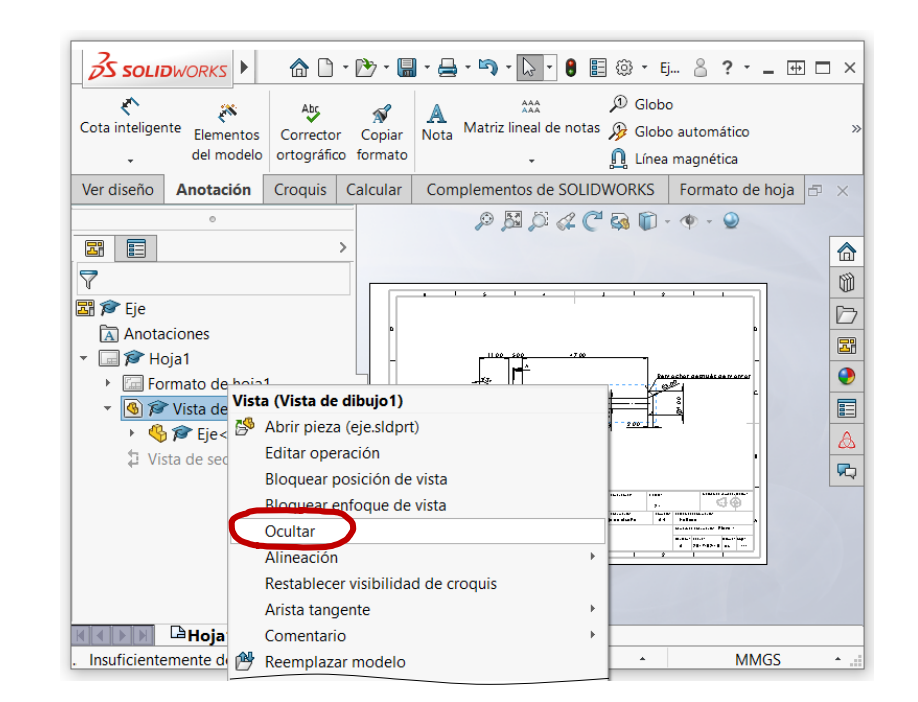

 $\sqrt{ }$  Compruebe que las opciones del sistema están configuradas con las normas apropiadas

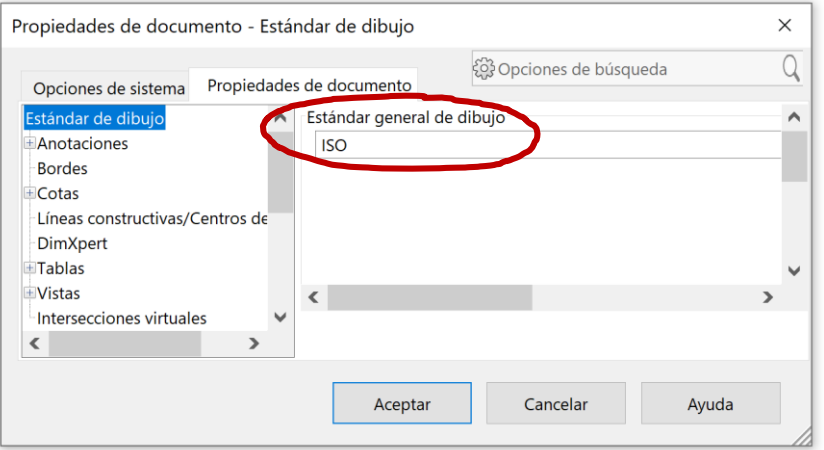

#### Tarea

Estrategia

Ejecución

Conclusiones

#### **Evaluación**

Válido

Completo

#### **Consistente**

Conciso

Claro

Int. de diseño

### $\sqrt{ }$  Revise el tipo de representación:

 $\vee$  Compruebe que el tipo de proyección usado corresponde con el indicado en el bloque de títulos

Compruebe que el símbolo añadido para indicar la proyección multivista del primer diedro es correcto

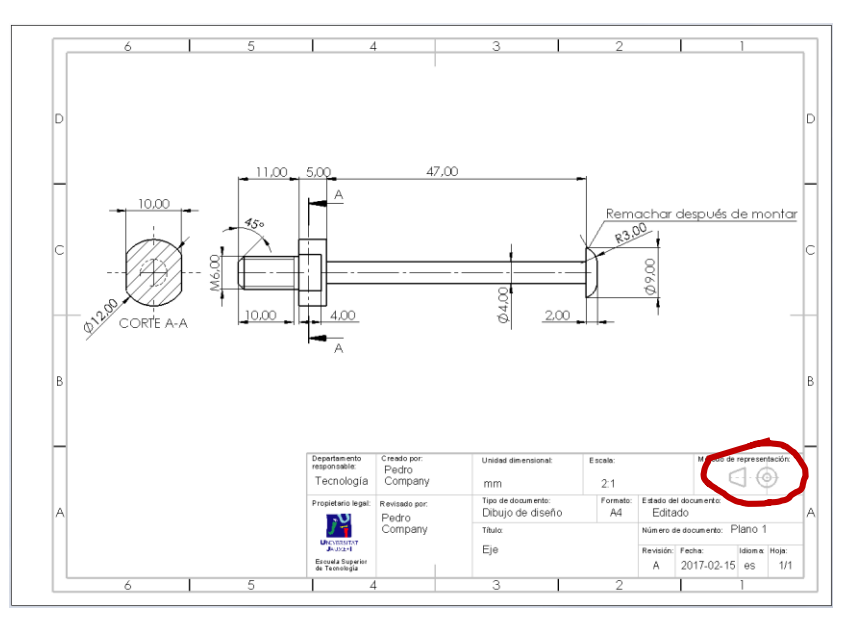

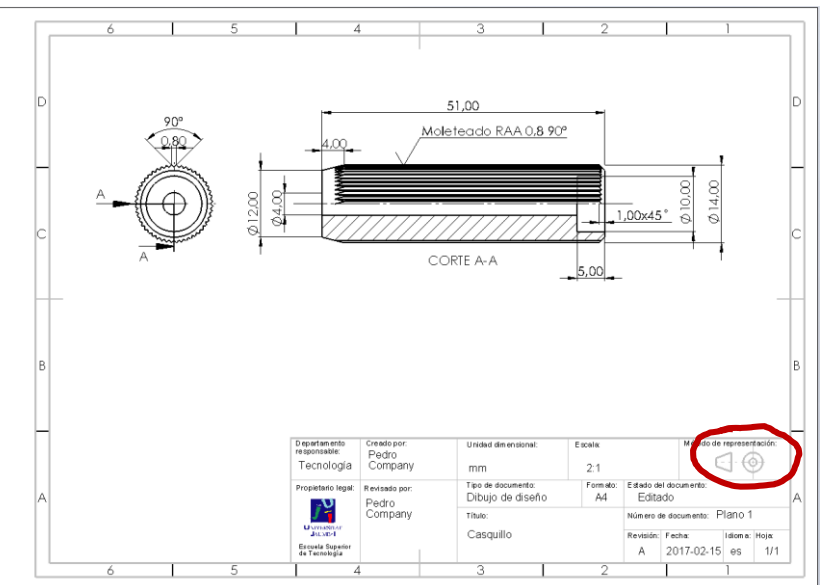

Tarea

Estrategia

Ejecución

Conclusiones

#### **Evaluación**

Válido

Completo

#### **Consistente**

Conciso

Claro

Int. de diseño

Puede comprobar que las anotaciones son consistentes mediante los siguientes criterios:

 $\sqrt{ }$  Las anotaciones

está colocadas sobre las vistas

apropiadas

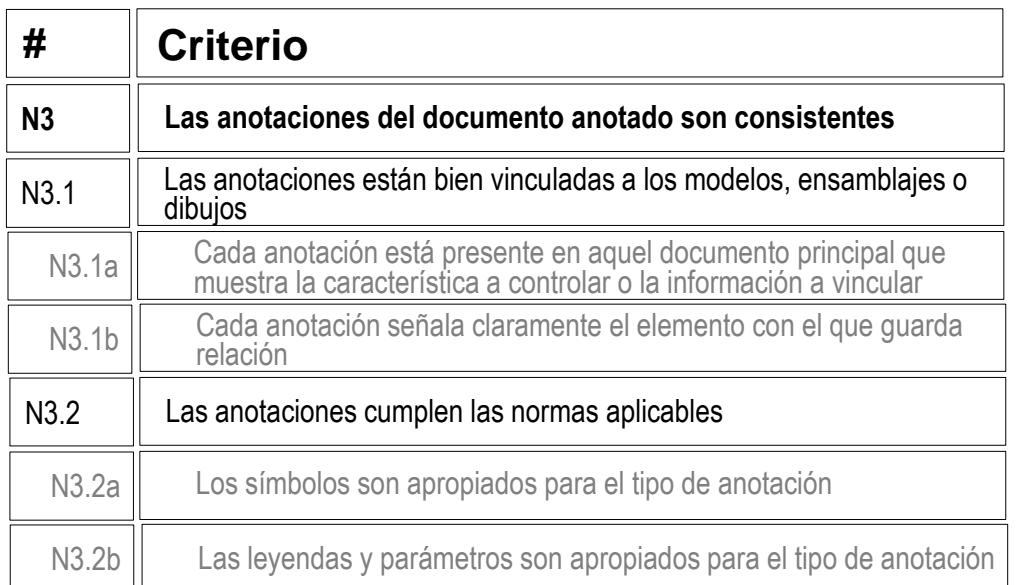

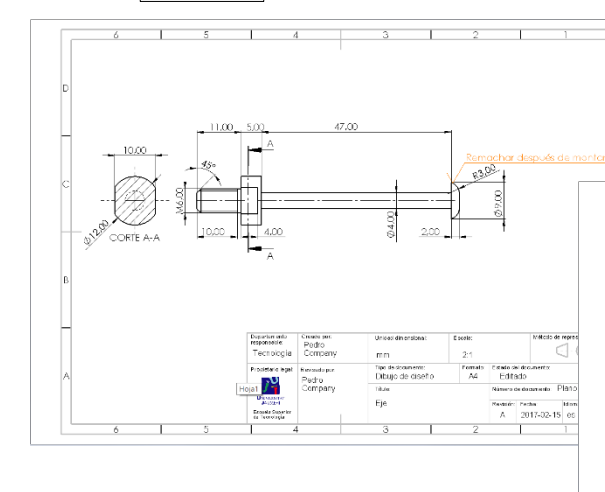

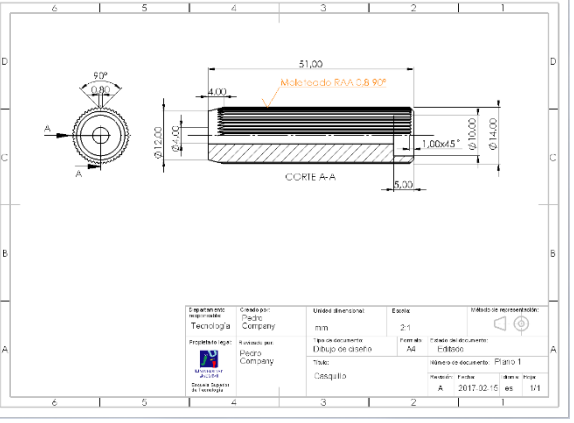

Las anotaciones cumplen los criterios de la norma UNE-EN ISO 1302:2002

© 2021 P. Company C. González Ejercicio 4.2.1 / 27

### Evaluación: conciso

Tarea

- Estrategia
- Ejecución
- Conclusiones

#### **Evaluación**

Válido

Completo

Consistente

#### **Conciso**

Claro

Int. de diseño

Puede comprobar mediante los siguientes criterios que el dibujo es conciso:

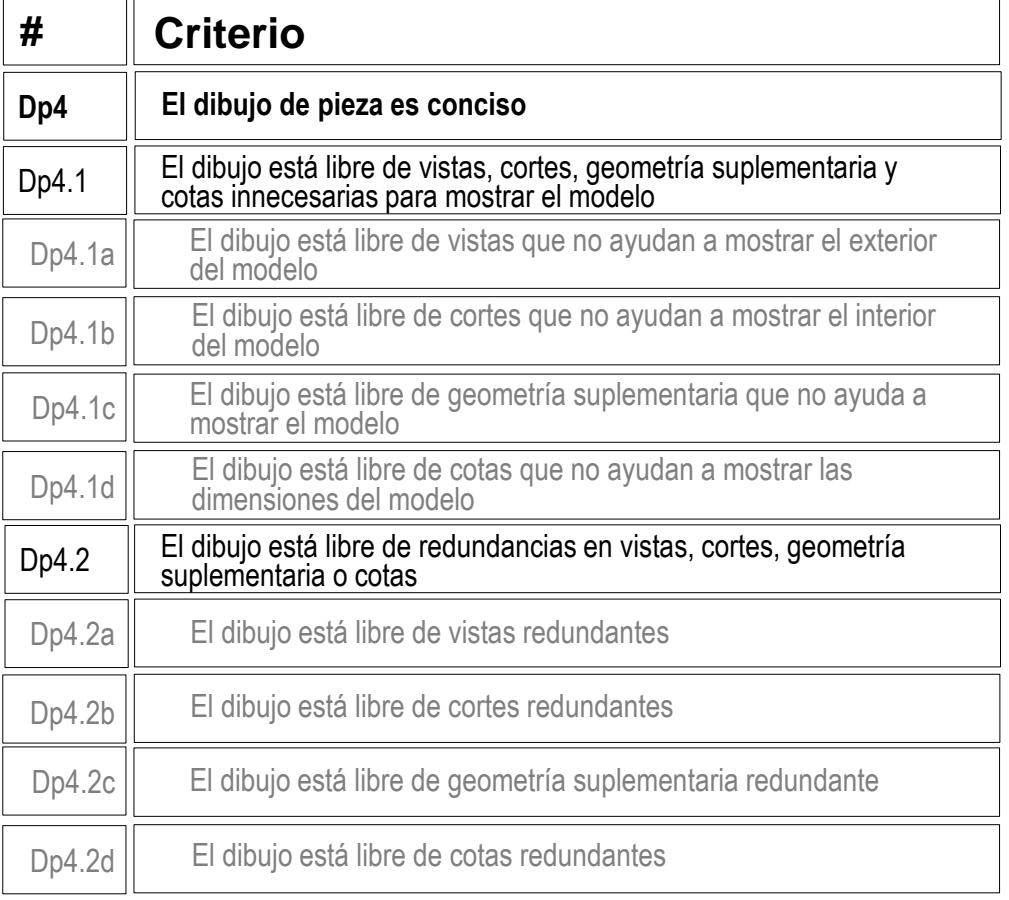

- $\sqrt{2}$  Compruebe que ha usado las mismas vistas que en los diseños facilitados
- $\sqrt{2}$  Compruebe que han usado las mismas cotas que en los diseños facilitados

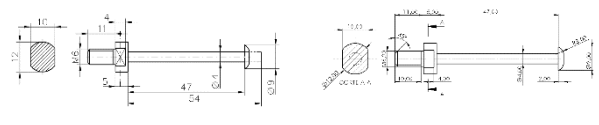

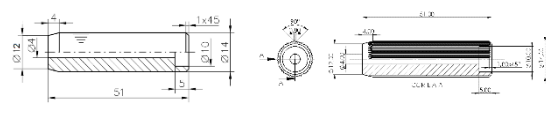

### Evaluación: conciso

Tarea

Estrategia

Ejecución

Conclusiones

#### **Evaluación**

Válido

Completo

Consistente

#### **Conciso**

Claro

Int. de diseño

Puede comprobar mediante los siguientes criterios que las anotaciones son concisas:

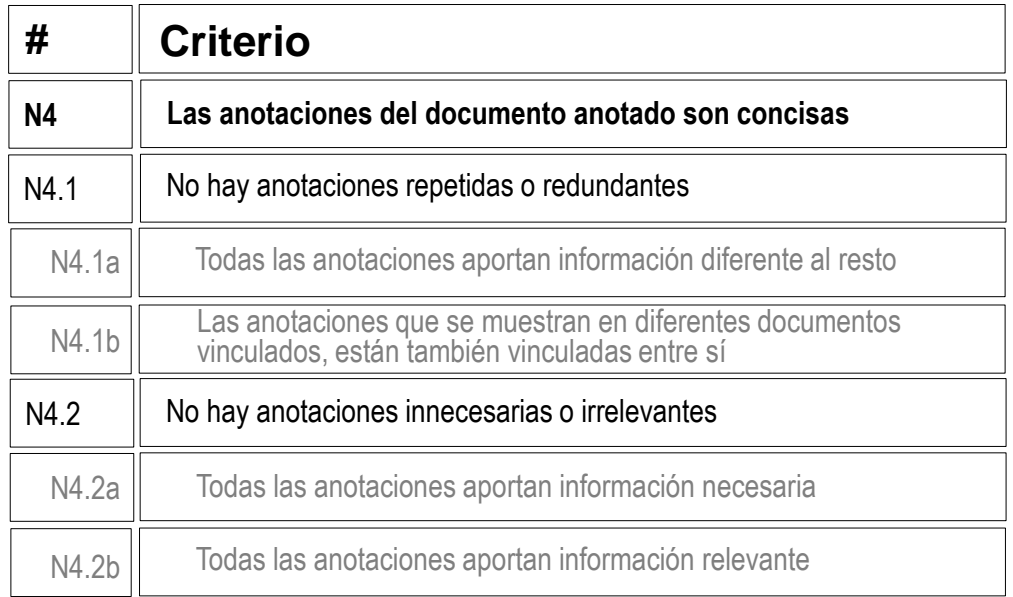

 $\sqrt{ }$  Inspeccione los dibujos para comprobar que las anotaciones de fabricación no están duplicadas

 $\sqrt{ }$  Inspeccione los dibujos para comprobar que no haya ninguna anotación innecesaria

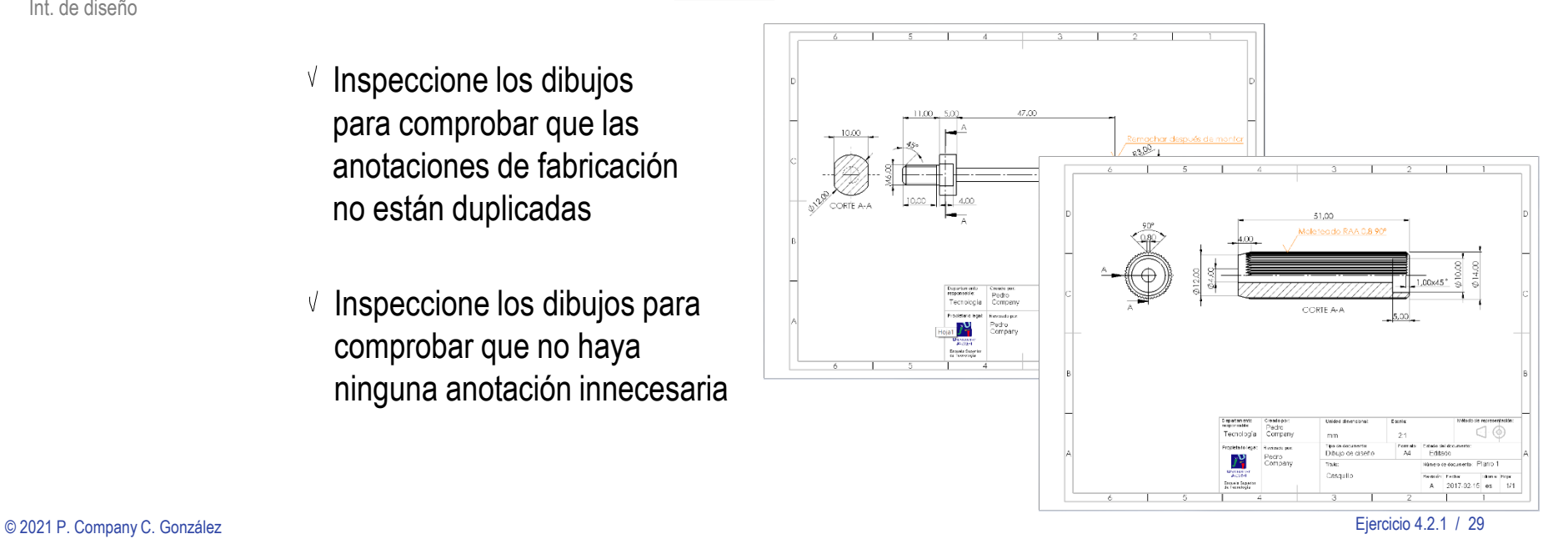

### Evaluación: claro

Tarea

Estrategia

Ejecución

Conclusiones

#### **Evaluación**

Válido

Completo

Consistente

Conciso

#### **Claro**

Int. de diseño

Los criterios para obtener un dibujo de pieza claro pueden comprobarse como sigue:

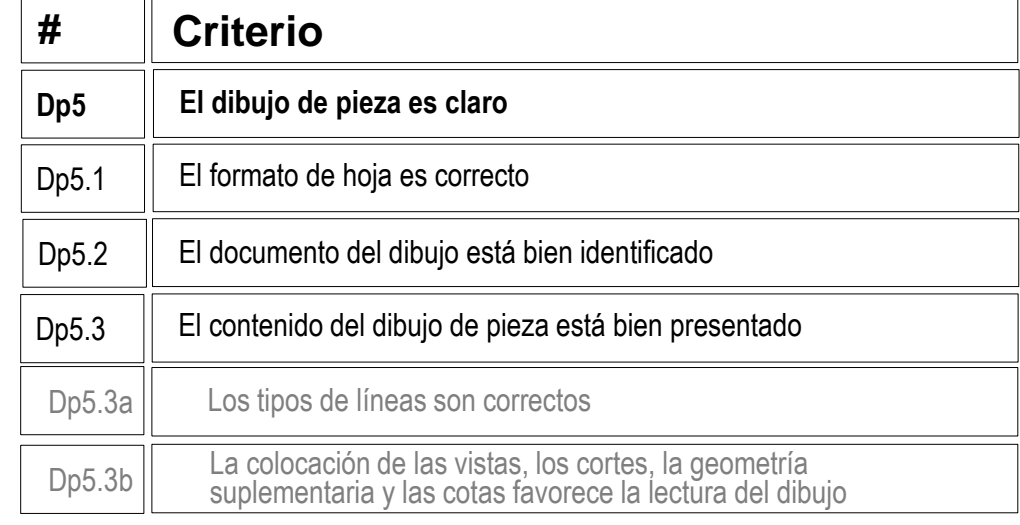

- Compruebe que las hojas no V. son ni demasiado grandes, ni demasiado pequeñas
- $\vee$  Compruebe que las hojas incluyen el recuadro y el bloque de títulos
- Compruebe que las líneas del dibujo V tienen los grosores y tipos apropiados
- $\vee$  Compruebe que las vistas están centradas en el papel, y convenientemente separadas entre ellas

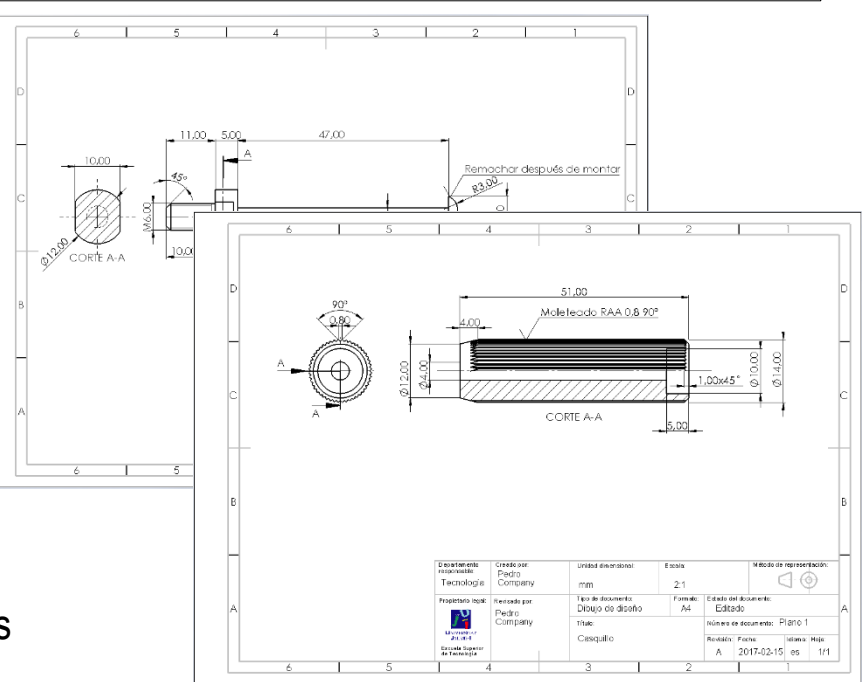

### Evaluación: claro

- Tarea
- Estrategia
- Ejecución
- Conclusiones

#### **Evaluación**

- Válido
- Completo
- Consistente
- Conciso

#### **Claro**

Int. de diseño

Los criterios para obtener unas anotaciones claras pueden comprobarse como sigue:

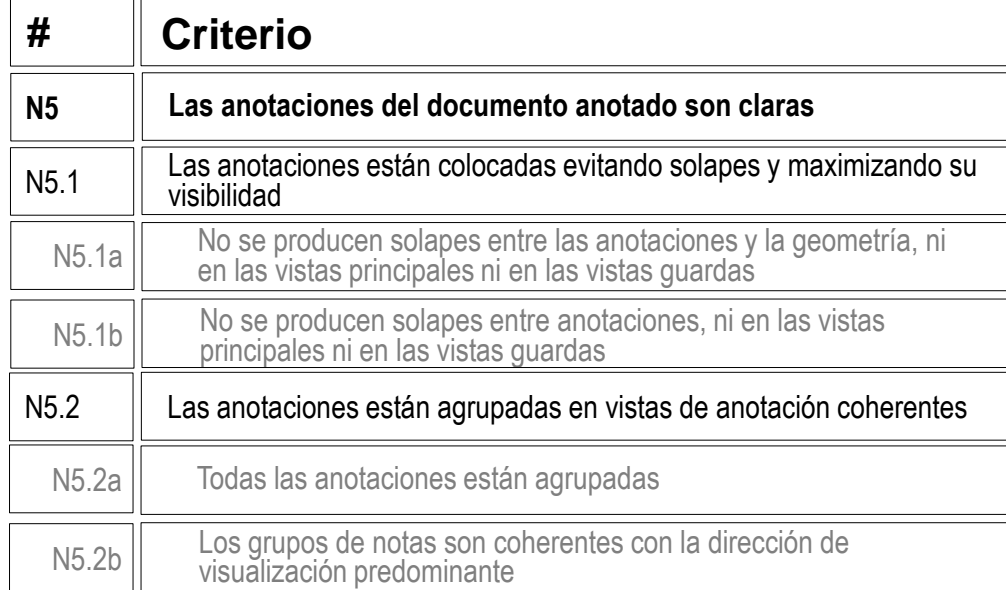

- $\vee$  Compruebe que las dos anotaciones son claramente visibles, y no se solapan
- $\vee$  Compruebe que las anotaciones, están vinculadas a las vistas más apropiadas

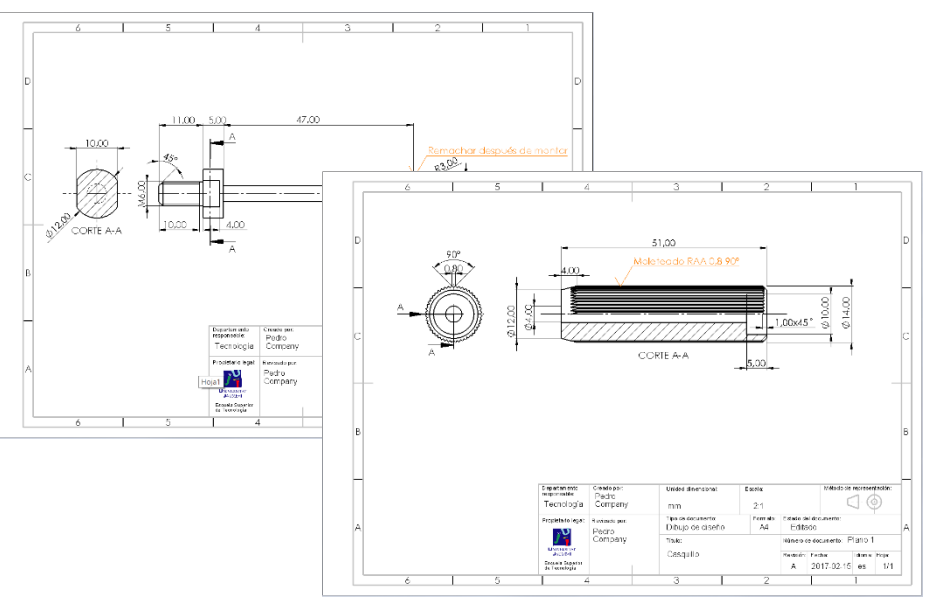

### Evaluación: intención de diseño

Tarea

- Estrategia
- Ejecución
- Conclusiones

#### **Evaluación**

Válido

Completo

Consistente

Conciso

Claro

Puede comprobar los siguientes criterios para saber si el dibujo de pieza transmite intención de diseño:

- $\sqrt{2}$  Compruebe que las piezas están orientadas igual que los diseños originales
- Int. de diseño **Compruebe que se han** añadido los ejes para indicar las simetrías

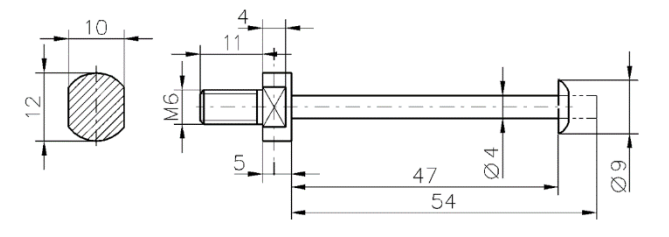

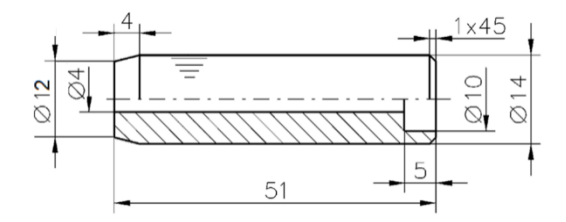

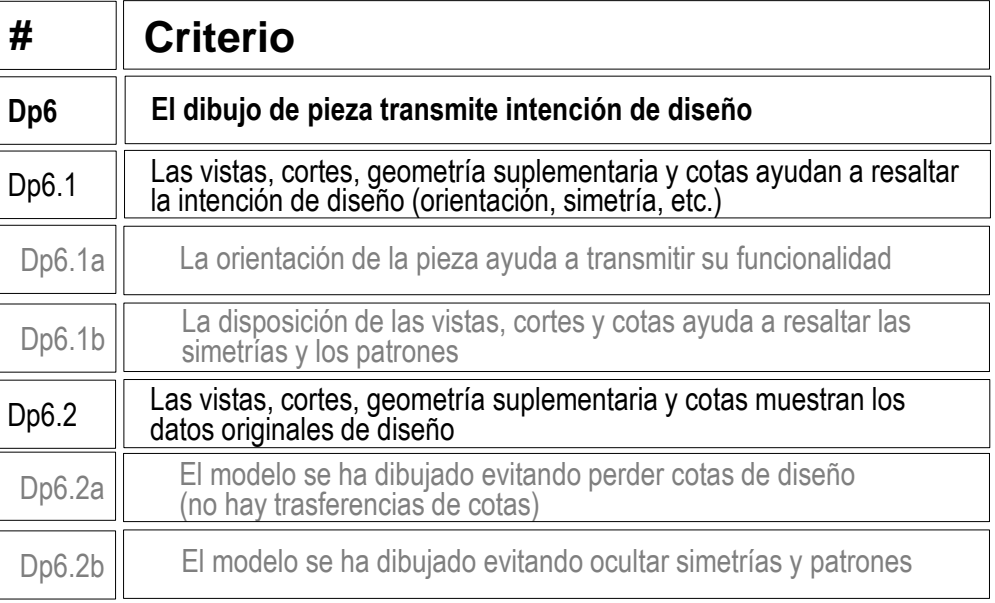

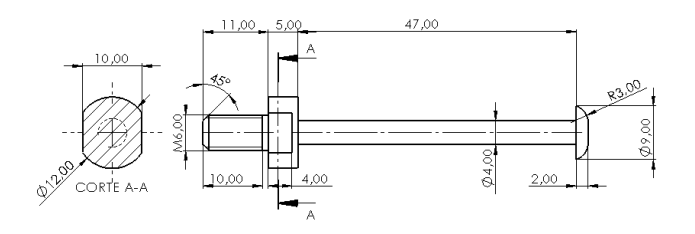

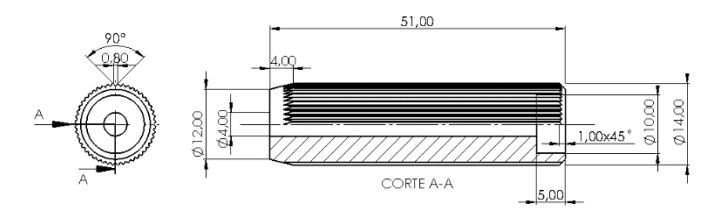

### Evaluación: intención de diseño

Tarea

Estrategia

Ejecución

Conclusiones

#### **Evaluación**

Válido

Completo

Consistente

Conciso

Claro

#### **Int. de diseño**

Puede comprobar los siguientes criterios para saber si el documento anotado transmite intención de diseño:

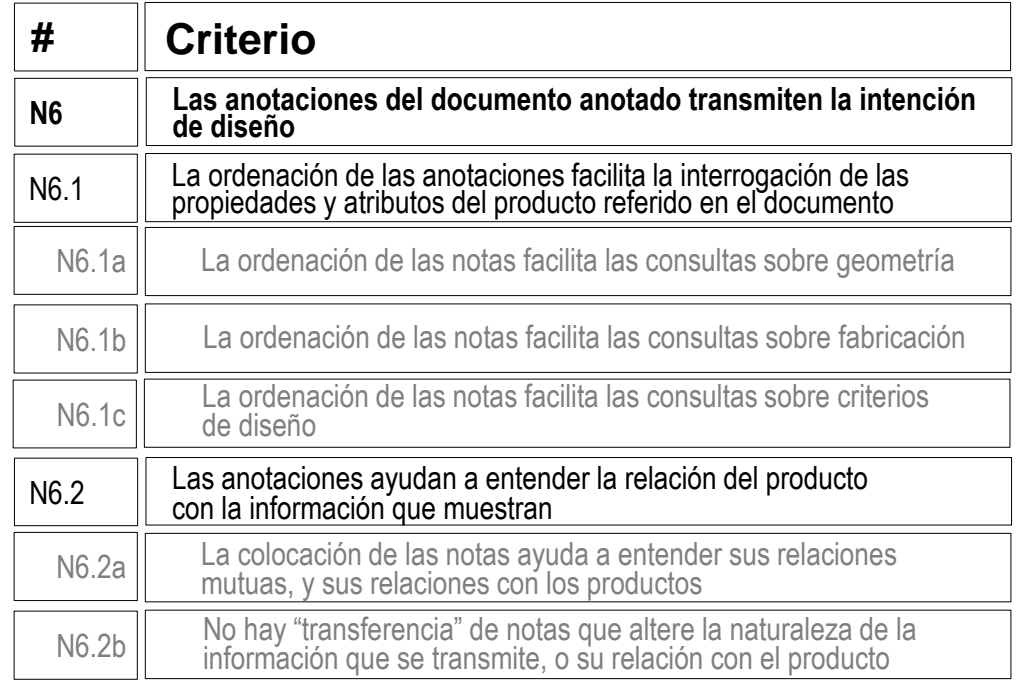

En éste caso, dado que hay pocas anotaciones, y que son planas, la comprobación  $\sqrt{ }$ sobre posibilidades de interrogar al documento para filtrar las anotaciones (mostrando sólo las relevantes para una cuestión dada), es trivial

### Evaluación: intención de diseño

 $\vee$  Compruebe que cada anotación informa de uno de los procesos de fabricación indicados

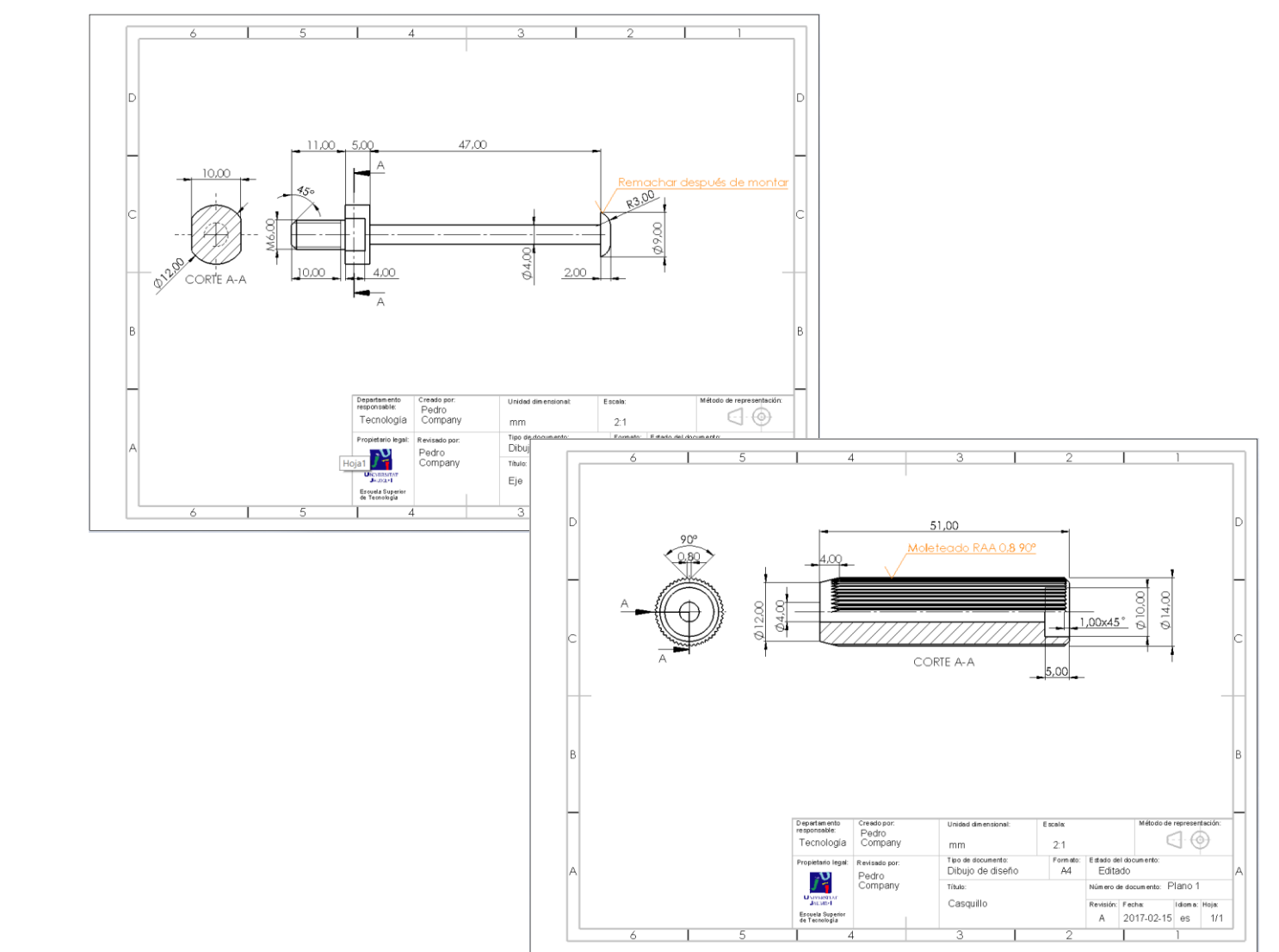

Tarea

Estrategia

Ejecución

Conclusiones

#### **Evaluación**

Válido

Completo

**Consistente** 

Conciso

Claro

**Int. de diseño**